**MySQL Router 2.1**

#### **Abstract**

MySQL Router is part of InnoDB cluster, and is lightweight middleware that provides transparent routing between your application and back-end MySQL Servers. It can be used for a wide variety of use cases, such as providing high availability and scalability by effectively routing database traffic to appropriate back-end MySQL Servers. The pluggable architecture also enables developers to extend MySQL Router for custom use cases. For additional details about how MySQL Router is part of InnoDB cluster, see [InnoDB Cluster.](http://dev.mysql.com/doc/refman/5.7/en/mysql-innodb-cluster-userguide.html)

For notes detailing the changes in each release, see the [MySQL Router Release Notes.](http://dev.mysql.com/doc/relnotes/mysql-router/en/)

If you have not yet installed MySQL Router, download it from the [download site.](http://dev.mysql.com/downloads/router)

For help with using MySQL, please visit either the [MySQL Forums](http://forums.mysql.com) or [MySQL Mailing Lists,](http://lists.mysql.com) where you can discuss your issues with other MySQL users.

For additional documentation on MySQL products, including translations of the documentation into other languages, and downloadable versions in variety of formats, including HTML and PDF formats, see the [MySQL Documentation](http://dev.mysql.com/doc) [Library.](http://dev.mysql.com/doc)

**Licensing information.** This product may include third-party software, used under license. If you are using a Commercial release of MySQL Router, see [this document](http://downloads.mysql.com/docs/licenses/mysql-router-2.1-com-en.pdf) for licensing information, including licensing information relating to third-party software that may be included in this Commercial release. If you are using a Community release of MySQL Router, see [this document](http://downloads.mysql.com/docs/licenses/mysql-router-2.1-gpl-en.pdf) for licensing information, including licensing information relating to third-party software that may be included in this Community release.

Document generated on: 2017-10-17 (revision: 54417)

# **Table of Contents**

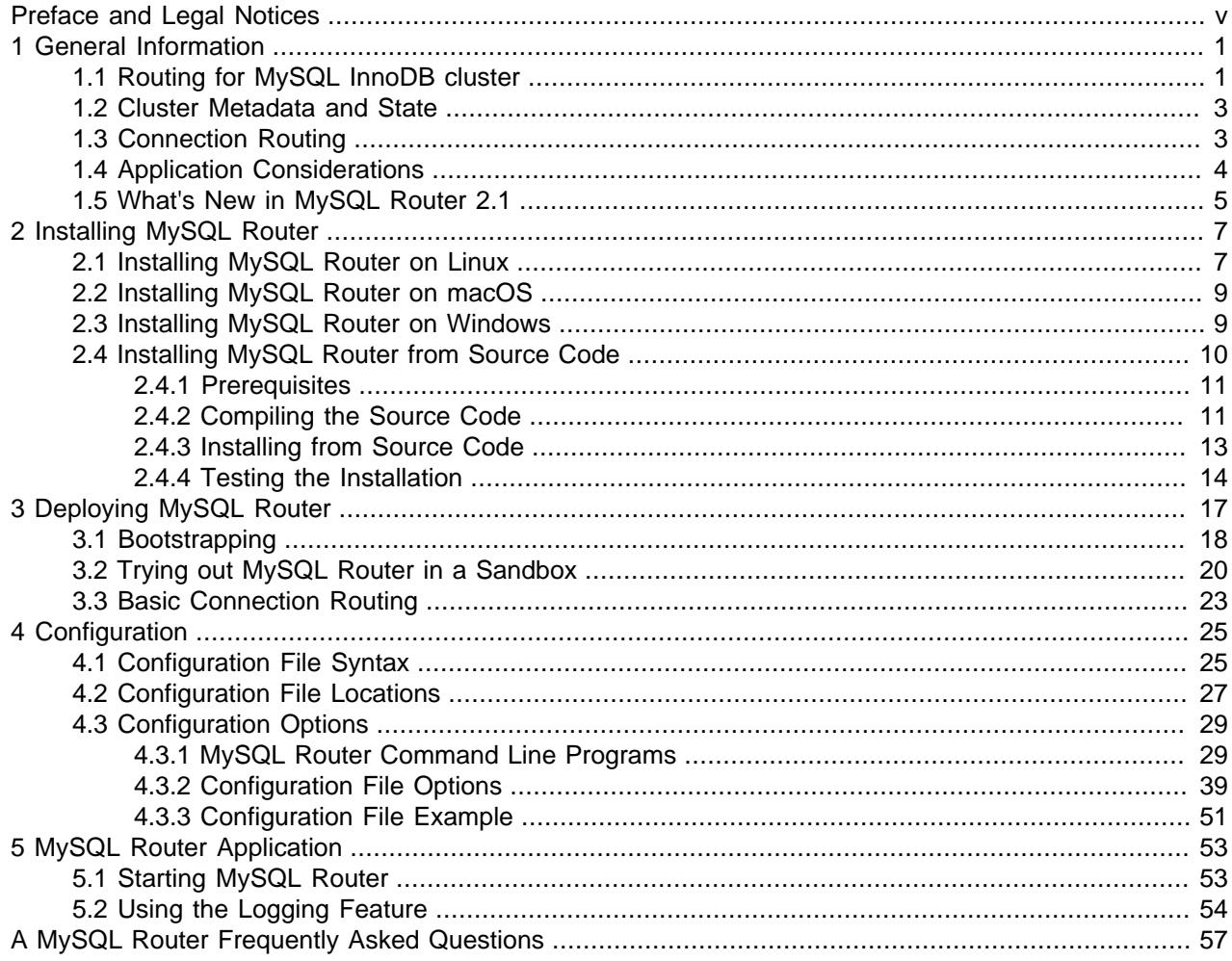

# <span id="page-4-0"></span>Preface and Legal Notices

This is the MySQL Router manual. This document covers MySQL Router.

**Licensing information.** This product may include third-party software, used under license. If you are using a Commercial release of MySQL Router, see [this document](http://downloads.mysql.com/docs/licenses/mysql-router-2.1-com-en.pdf) for licensing information, including licensing information relating to third-party software that may be included in this Commercial release. If you are using a Community release of MySQL Router, see [this document](http://downloads.mysql.com/docs/licenses/mysql-router-2.1-gpl-en.pdf) for licensing information, including licensing information relating to third-party software that may be included in this Community release.

# **Legal Notices**

Copyright © 2006, 2017, Oracle and/or its affiliates. All rights reserved.

This software and related documentation are provided under a license agreement containing restrictions on use and disclosure and are protected by intellectual property laws. Except as expressly permitted in your license agreement or allowed by law, you may not use, copy, reproduce, translate, broadcast, modify, license, transmit, distribute, exhibit, perform, publish, or display any part, in any form, or by any means. Reverse engineering, disassembly, or decompilation of this software, unless required by law for interoperability, is prohibited.

The information contained herein is subject to change without notice and is not warranted to be error-free. If you find any errors, please report them to us in writing.

If this is software or related documentation that is delivered to the U.S. Government or anyone licensing it on behalf of the U.S. Government, then the following notice is applicable:

U.S. GOVERNMENT END USERS: Oracle programs, including any operating system, integrated software, any programs installed on the hardware, and/or documentation, delivered to U.S. Government end users are "commercial computer software" pursuant to the applicable Federal Acquisition Regulation and agencyspecific supplemental regulations. As such, use, duplication, disclosure, modification, and adaptation of the programs, including any operating system, integrated software, any programs installed on the hardware, and/or documentation, shall be subject to license terms and license restrictions applicable to the programs. No other rights are granted to the U.S. Government.

This software or hardware is developed for general use in a variety of information management applications. It is not developed or intended for use in any inherently dangerous applications, including applications that may create a risk of personal injury. If you use this software or hardware in dangerous applications, then you shall be responsible to take all appropriate fail-safe, backup, redundancy, and other measures to ensure its safe use. Oracle Corporation and its affiliates disclaim any liability for any damages caused by use of this software or hardware in dangerous applications.

Oracle and Java are registered trademarks of Oracle and/or its affiliates. Other names may be trademarks of their respective owners.

Intel and Intel Xeon are trademarks or registered trademarks of Intel Corporation. All SPARC trademarks are used under license and are trademarks or registered trademarks of SPARC International, Inc. AMD, Opteron, the AMD logo, and the AMD Opteron logo are trademarks or registered trademarks of Advanced Micro Devices. UNIX is a registered trademark of The Open Group.

This software or hardware and documentation may provide access to or information about content, products, and services from third parties. Oracle Corporation and its affiliates are not responsible for and expressly disclaim all warranties of any kind with respect to third-party content, products, and services unless otherwise set forth in an applicable agreement between you and Oracle. Oracle Corporation and its affiliates will not be responsible for any loss, costs, or damages incurred due to your access to or use of

third-party content, products, or services, except as set forth in an applicable agreement between you and Oracle.

This documentation is NOT distributed under a GPL license. Use of this documentation is subject to the following terms:

You may create a printed copy of this documentation solely for your own personal use. Conversion to other formats is allowed as long as the actual content is not altered or edited in any way. You shall not publish or distribute this documentation in any form or on any media, except if you distribute the documentation in a manner similar to how Oracle disseminates it (that is, electronically for download on a Web site with the software) or on a CD-ROM or similar medium, provided however that the documentation is disseminated together with the software on the same medium. Any other use, such as any dissemination of printed copies or use of this documentation, in whole or in part, in another publication, requires the prior written consent from an authorized representative of Oracle. Oracle and/or its affiliates reserve any and all rights to this documentation not expressly granted above.

# **Documentation Accessibility**

For information about Oracle's commitment to accessibility, visit the Oracle Accessibility Program website at

[http://www.oracle.com/pls/topic/lookup?ctx=acc&id=docacc.](http://www.oracle.com/pls/topic/lookup?ctx=acc&id=docacc)

# **Access to Oracle Support**

Oracle customers that have purchased support have access to electronic support through My Oracle Support. For information, visit

<http://www.oracle.com/pls/topic/lookup?ctx=acc&id=info> or visit [http://www.oracle.com/pls/topic/lookup?](http://www.oracle.com/pls/topic/lookup?ctx=acc&id=trs) [ctx=acc&id=trs](http://www.oracle.com/pls/topic/lookup?ctx=acc&id=trs) if you are hearing impaired.

# <span id="page-6-0"></span>Chapter 1 General Information

# **Table of Contents**

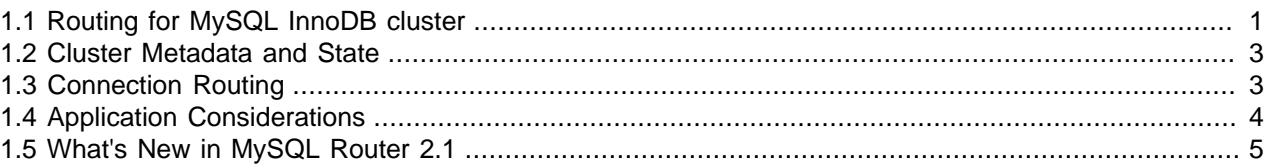

The MySQL Router is a building block for high availability (HA) solutions. Router simplifies application development by intelligently routing connections to MySQL servers for increased performance and reliability.

Router uses a configuration file to define how routing is performed, and can be configured to enable several applications to use a single router.

# <span id="page-6-1"></span>**1.1 Routing for MySQL InnoDB cluster**

MySQL Router is part of InnoDB cluster, and is lightweight middleware that provides transparent routing between your application and back-end MySQL Servers. It can be used for a wide variety of use cases, such as providing high availability and scalability by effectively routing database traffic to appropriate backend MySQL Servers. The pluggable architecture also enables developers to extend MySQL Router for custom use cases.

For additional details about how Router is part of InnoDB cluster, see [InnoDB Cluster.](http://dev.mysql.com/doc/refman/5.7/en/mysql-innodb-cluster-userguide.html)

# **Introduction**

For client applications to handle failover, they need to be aware of the InnoDB cluster topology and know which MySQL instance is the PRIMARY. While it is possible for applications to implement that logic, MySQL Router can provide and handle this functionality for you.

MySQL uses Group Replication to replicate databases across multiple servers while performing automatic failover in the event of a server failure. When used with a MySQL InnoDB cluster, MySQL Router acts as a proxy to hide the multiple MySQL instances on your network and map the data requests to one of the instances in the cluster. As long as there are enough online replicas, and communication between the components is intact, applications will be able to contact one of them. Router also makes it possible for this to happen by simply repointing applications to connect to Router instead of directly to MySQL.

# **Deploying Router with MySQL InnoDB cluster**

The recommended deployment model for MySQL Router is with InnoDB cluster, with Router sitting on the same host as the application.

The steps for deploying Router with an InnoDB cluster after the cluster is configured are:

1. Install MySQL Router.

For details, see the [Installation](#page-12-0) section.

2. Bootstrap for an InnoDB cluster, and test.

Router can be automatically configured by calling it with [--bootstrap](#page-37-0). During bootstrap, Router connects to the cluster, fetches its metadata, and configures itself for use. For details, see [Chapter 3,](#page-22-0) [Deploying MySQL Router](#page-22-0).

3. Set up Router for automatic startup.

To make Router automatically start when the host reboots, you need to configure your system to start Router. This process is similar to how the MySQL server is configured to start automatically. For additional details, see [Section 5.1, "Starting MySQL Router".](#page-58-1)

For example, after creating a MySQL InnoDB cluster, you might configure Router using:

shell> **mysqlrouter --bootstrap localhost:3310 --directory /opt/myrouter --user snoopy**

This example bootstraps MySQL Router to an existing InnoDB cluster where:

- localhost: 3310 is the PRIMARY with a metadata server
- Creates a self-contained installation with all generated directories and files at  $\sqrt{\frac{opt}{m}}$  router
- Only the host's system user named  $\frac{1}{2}$  or  $\frac{1}{2}$  will have access to  $\frac{1}{2}$  opt/myrouter/\*
- Files and directories are generated under /opt/myrouter/ including start.sh, stop.sh, log/, and a fully functional MySQL Router configuration file named mysqlrouter.conf.

See the  $-\text{bootstrap}$  and related configuration options for information to modify how the bootstrap process is configured. For example, passing in [--conf-use-sockets](#page-39-0) enables Unix domain socket connections because only TCP/IP connections are enabled by default.

# <span id="page-7-0"></span>**Bootstrapping and group\_replication\_single\_primary\_mode**

When bootstrapping, the available ports and sockets are affected by the [group\\_replication\\_single\\_primary\\_mode](http://dev.mysql.com/doc/refman/5.7/en/group-replication-options.html#sysvar_group_replication_single_primary_mode) MySQL server configuration option.

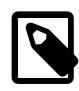

#### **Note**

This document refers to default bootstrapping behavior. Other MySQL Router configuration options may affect this behavior, and generated configuration values can be modified after bootstrapping.

- With group\_replication\_single\_primary\_mode=ON (the default): Both Read-Write (primary) and Read-Only (secondary) ports are configured.
- With group\_replication\_single\_primary\_mode=OFF: Only Read-Write (primary) ports are configured.

For example:

With group replication single primary mode= $\circ$ N, all connections to ports 6446 and 64460 go to the single primary, and all connections to ports 6447 and 64470 go to the secondaries using the round-robin mode schedule.

```
shell> mysqlrouter --bootstrap localhost:3310
Classic MySQL protocol connections to cluster 'myCluster':
- Read/Write Connections: localhost:6446
```

```
- Read/Only Connections: localhost:6447
X protocol connections to cluster 'myCluster':
- Read/Write Connections: localhost:64460
- Read/Only Connections: localhost:64470
```
With group\_replication\_single\_primary\_mode= $\triangle$ FF, all connections to ports 6446 and 64460 go to the primaries using the round-robin mode schedule.

```
shell> mysqlrouter --bootstrap localhost:3310
Classic MySQL protocol connections to cluster 'myCluster':
- Read/Write Connections: localhost:6446
X protocol connections to cluster 'myCluster':
- Read/Write Connections: localhost:64460
```
# <span id="page-8-0"></span>**1.2 Cluster Metadata and State**

MySQL Router works by sitting in between applications and MySQL servers. Applications connect to Router normally as if they were connecting to an ordinary MySQL server. Whenever an application connects to Router, Router chooses a suitable MySQL server from the pool of candidates that it knows about, and then connects to it. From that moment on, Router forwards all network traffic between the application and MySQL, including responses coming back from it.

MySQL Router keeps a cached list of the online MySQL servers, or the topology and state of the configured InnoDB cluster. Initially, the list is loaded from Router's configuration file when Router is started. This list was generated with InnoDB cluster servers when Router was bootstrapped using the [-](#page-37-0) [bootstrap](#page-37-0) option.

To keep the cache updated, the metadata cache component keeps an open connection to one of the InnoDB cluster servers that contains metadata. It does so by querying the metadata database and live state information from MySQL's performance schema. The cluster metadata is changed whenever the InnoDB cluster is modified, such as adding or removing a MySQL server using the MySQL Shell, and the performance\_schema tables are updated in real-time by the MySQL server's Group Replication plugin whenever a cluster state change is detected. For example, if one of the MySQL servers had an unexpected shutdown.

When Router detects that a connected MySQL server shuts down, for example because the metadata cache has lost its connection and can not connect again, it attempts to connect to a different MySQL server to fetch metadata and InnoDB cluster state from the new MySQL server.

Application connections to a MySQL server that shuts down are automatically closed. They must then reconnect to Router, which redirects them to an online MySQL server.

# <span id="page-8-1"></span>**1.3 Connection Routing**

Connection routing enables redirection of MySQL connections to an available MySQL server. MySQL packets are routed in their entirety without inspection. For an example deployment using basic connection routing, see [Section 3.3, "Basic Connection Routing"](#page-28-0).

This means you can set up your application to connect to MySQL Router, and retry the connection if the current MySQL server fails as Router then selects a new MySQL server to redirect the connection to. This is also called simple redirect connection routing because it requires the application to retry the connection. That is, if a connection from MySQL Router to the MySQL server is interrupted, the application encounters a connection failure. However, a new connection attempt triggers Router to find and connect to another MySQL server.

Routed servers and routing strategies are defined in a configuration file. For example, the following section tells the router to listen for connections on port 7002 of the localhost, and then redirect those connections to any of the servers in the list named by the [destinations](#page-51-0) option, including servers running on the localhost listening on ports 3306, 3307, and 3308. Finally, we use the mode option to tell the router to allow both readers and writers. For more information about the available modes, see the section entitled, [Configuration File Setup](#page-34-0) below.

```
[routing:simple_redirect]
bind\_port = 7002mode = read-write
destinations = localhost:3306,localhost:3307,localhost:3308
```
Notice that the section is entitled, routing: simple\_redirect. The first part, routing is called the section name and is used internally to determine which plugin to load. The last part is an option's section key (name) you can optionally provide should you want to set up more than one routing strategy.

When a server is no longer reachable, MySQL Router moves to the next server destination in the list, and halts redirection if the list is exhausted because this is the default [mode](#page-51-1) schedule when the mode option is set to read-write.

# <span id="page-9-0"></span>**1.4 Application Considerations**

Using Router does not require specific libraries or interfaces. Aside from managing the MySQL Router instance, your application is written as if Router was a typical MySQL instance.

The only difference when using MySQL Router is how you make connections to the MySQL server. Applications using a single connection made at startup that do not test for connection errors must be updated. This is because MySQL Router redirects connections when the connection is attempted and does not read packets or perform an analysis. Thus, if a server fails, Router returns the connection error to the application.

For these reasons, the application should be written to test for connection errors and, if encountered, retry the connection. If this technique or one similar is employed in your application then using MySQL Router will not require any extra effort.

The following gives you a better idea of why you may want to use the router, and a look into how it is used from an application.

# **Scenarios**

There are several possible scenarios for MySQL Router, such as the following:

- As a developer, I want my application to connect to a service so it gets a connection to, by default, the current primary of a group replication cluster.
- As an administrator, I want to set up multiple services so MySQL Router listens on a different port for each highly available replica set.
- As an administrator, I want to be able to run a connection routing service on port 3306 so it is more transparent to a user or application.
- As an administrator, I want to configure a mode for each connection routing service so I can specify whether a primary or secondary is returned.

# **Workflow with MySQL Router**

The workflow for using MySQL Router is as follows:

- 1. MySQL Client or Connector connects to MySQL Router to, for example, port 6446.
- 2. Router checks for an available MySQL server.
- 3. Router opens a connection to a suitable MySQL server.
- 4. Router forwards packets back and forth, between the application and the MySQL server
- 5. Router disconnects the application if the connected MySQL server fails. The application can then retry connecting to Router, and Router then chooses a different and available MySQL server.

# **Connections using MySQL Router**

An application connects to MySQL Router, and Router connects the application to an available MySQL server.

This example demonstrates that a connection transparently connects to one of the InnoDB cluster instances. Because this example uses a sandboxed InnoDB cluster where all instances run on the same host, we check the port status variable to see which MySQL instance is connected.

Make a connection to MySQL Router using the MySQL client, for example:

```
shell> mysql -u root -h 127.0.0.1 -P 6446 -p
```
These port numbers depend on your configuration, but compare ports in this example:

```
mysql> select @@port;
+--------+
| @@port |
    +--------+
   | 3310 |
+--------+
1 row in set (0.00 sec)
```
To summarize, the client (application) connected to port 6446 but is connected to a MySQL instance on port 3310.

# **Recommendations**

The following are recommendations for using MySQL Router.

- Install and run MySQL Router on the same host as the application. For a list of reasons, see [Chapter 3,](#page-22-0) [Deploying MySQL Router](#page-22-0).
- Bind Router to localhost using  $bind\_port = 127.0.0.1$ : <port>in the configuration file. Alternatively on Linux, disable TCP connections (see  $--conf-skip-tcp$ ) and limit this to only using UNIX socket connections (see [--conf-use-sockets](#page-39-0)).

# <span id="page-10-0"></span>**1.5 What's New in MySQL Router 2.1**

This section summarizes many of the new features added to MySQL Router 2.1, in relation to MySQL Router 2.0.

MySQL Router is part of InnoDB cluster, which is also new with this MySQL Router release.

## **Features**

- Bootstrapping support was added. For details about bootstrapping, see [Deploying with Bootstrapping](#page-23-0).
- A metadata cache plugin was added. It is the information repository of the managed MySQL topology information that MySQL Router uses to route the MySQL server clients to the appropriate location. For additional information, see [Section 1.2, "Cluster Metadata and State"](#page-8-0).
- Keyring key management was added to securely manage passwords, and is used to secure the MySQL users that fetch metadata. For additional information, see documentation for the master  $\ker$  path and keyring path configuration options.

# **Command Line Options**

- Bootstrapping: [--bootstrap](#page-37-0), [--bootstrap-socket](#page-38-0) (2.1.4+), [--conf-base-port](#page-39-2), [--conf](#page-40-0)[bind-address](#page-40-0), [--conf-use-sockets](#page-39-0), [--conf-skip-tcp](#page-39-1), [--directory](#page-38-1), [--force-password](#page-41-0)[validation](#page-41-0)  $(2.1.4+)$ ,  $-$ password-retries  $(2.1.4+)$ ,  $-$ force, and  $-$ -name
- SSL: [--ssl-mode](#page-41-3), [--ssl-ca](#page-42-0), [--ssl-capath](#page-42-1), [--ssl-cipher](#page-42-2), [--ssl-crl](#page-42-3), [--ssl-crlpath](#page-43-0), and [--tls-version](#page-42-4).

# **Configuration File Options**

- [protocol](#page-50-0): the protocol configuration option was added to support the X Protocol. Setting protocol to  $x$  enables the X Protocol for connections, otherwise the default classic protocol is used.
- [master\\_key\\_path](#page-47-0) and [keyring\\_path](#page-47-1): paths to files that store passwords using the new keyring management feature.

# **Package and Build Related Changes**

• Windows: downloads now require Visual C++ Redistributable for Visual Studio 2015, when before the 2013 version was required.

# **Additional Changes**

- Help output (mysqlrouter  $-\text{help}$ ) now includes the current default folder locations for the system, and usage examples.
- MySQL Fabric support was removed.
- The default configuration file was renamed from  $mysqlrouter.ini$  to  $mysqlrouter.conf.$  For backward compatability, Router still looks for the *ini* variant in each directory.

# <span id="page-12-0"></span>Chapter 2 Installing MySQL Router

# **Table of Contents**

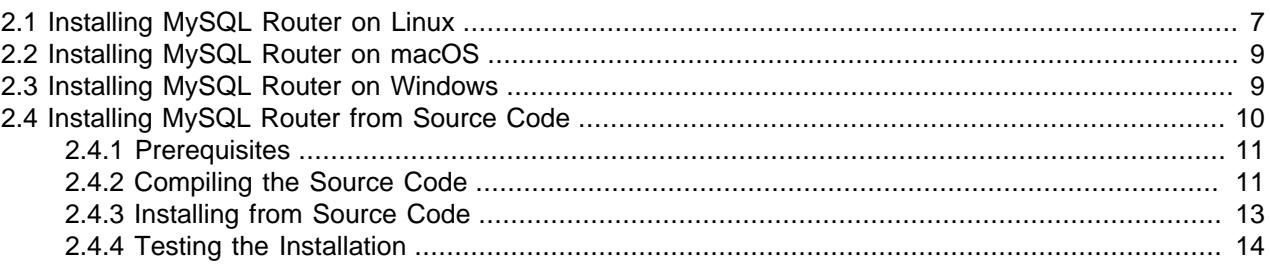

This chapter describes how to obtain and install MySQL Router. Downloads are available from the [download site](http://dev.mysql.com/downloads/router).

# <span id="page-12-1"></span>**2.1 Installing MySQL Router on Linux**

There are binary distributions of MySQL Router available for several variants of Linux, including Fedora, Red Hat, Oracle Linux, and Ubuntu.

Installation options include:

- **Official MySQL Yum or APT repository packages**: These binaries are built by the MySQL Release team. For additional information about installing these, see the quick guides for installing them using [Yum](https://dev.mysql.com/doc/mysql-yum-repo-quick-guide/en/) or [APT](https://dev.mysql.com/doc/mysql-apt-repo-quick-guide/en/).
- **Download official MySQL packages**: Downloads are available at [http://dev.mysql.com/downloads/](http://dev.mysql.com/downloads/router) [router](http://dev.mysql.com/downloads/router).
- **Download the source code and compile yourself**: The source code is available at [http://](http://dev.mysql.com/downloads/router) [dev.mysql.com/downloads/router](http://dev.mysql.com/downloads/router) as a tar.gz or RPM package. Alternatively, the source code is also [available on GitHub](https://github.com/mysql/mysql-router).

For information about compiling MySQL Router, see [Installing MySQL Router from Source Code.](#page-15-0)

The procedure for installing on Linux depends on your Linux distribution.

# **Installing DEB packages**

On Ubuntu, and other systems that use the Debian package scheme, you can either download and install .deb packages or use the APT package manager.

#### **Using the APT Package Manager**

• First, install the MySQL APT repository as described in the [MySQL APT Repository](http://dev.mysql.com/doc/mysql-apt-repo-quick-guide/en/) documentation. For example:

shell> **sudo dpkg -i mysql-apt-config\_0.6.0-1\_all.deb**

Enable the "MySQL Tools & Connectors" on the configuration screen.

• Update your APT repository:

shell> **sudo apt-get update**

• Next, install MySQL Router. For example:

shell> **sudo apt-get install mysql-router**

#### **Manually Installing a Package**

You can also download the .deb package and install it from the command line similarly to

shell> **sudo dpkg -i package.deb**

package.deb is the MySQL Router package name; for example, mysql-router-version-1ubu1404amd64.deb, where version is the MySQL Router version number.

## **Installing RPM packages**

On Red Hat-based systems, and other systems that use the RPM package format, you can either download and install RPM packages or use the Yum package manager.

#### **Using the Yum Package Manager**

• First, install the MySQL Yum repository as described in the [MySQL Yum Repository](http://dev.mysql.com/doc/mysql-yum-repo-quick-guide/en/) documentation. For example:

shell> **sudo rpm -Uvh mysql-community-release-el7-7.noarch.rpm**

• Next, install MySQL Router. For example:

shell> **sudo yum install mysql-router**

#### **Manually Installing an RPM Package**

shell> **sudo rpm -i package.rpm**

 $package$ . rpm is the MySQL Router package name; for example,  $mysq1$ router-version-1fc10.x86\_64.rpm, where version is the MySQL Router version number.

### **Uninstalling**

The procedure for uninstalling MySQL Router on Linux depends on the package you are using.

#### **Uninstalling DEB packages**

To uninstall a Debian package, use this command:

shell> **sudo dpkg -r mysql-router**

This command does not remove the configuration files. If you wish to also remove the configuration files and data directory, use this command:

shell> **sudo dpkg --purge mysql-router**

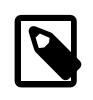

### **Note**

Alternatively, use apt-get remove mysql-router or apt-get purge mysql-router.

#### **Uninstalling RPM packages**

To uninstall an RPM package, use this command:

shell> **sudo rpm -e mysql-router**

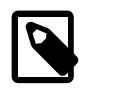

**Note**

Similarly, use yum remove mysql-router.

This command does not remove the configuration files.

### **What Is Not Removed**

When not purging, the uninstallation process does not remove your configuration files. On Debian systems, this might include files such as:

```
/etc/init.d/mysqlrouter
/etc/mysqlrouter/mysqlrouter.conf
/etc/apparmor.d/usr.sbin.mysqlrouter
```
# <span id="page-14-0"></span>**2.2 Installing MySQL Router on macOS**

Download the DMG archive from [http://dev.mysql.com/downloads/router/,](http://dev.mysql.com/downloads/router/) and execute it to install MySQL Router.

Alternatively, download, unpack, and manually install the compressed  $tan \, g$  file.

# <span id="page-14-1"></span>**2.3 Installing MySQL Router on Windows**

MySQL Router for Windows can be installed using the MySQL Installer that installs and updates all MySQL products on Windows, or downloading the ZIP Archive.

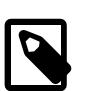

### **Note**

The Windows binaries were added in MySQL Router 2.0.4.

# **Windows Prerequisites**

For the Community version of MySQL Router: The Visual C++ Redistributable for Visual Studio 2015 (available at the [Microsoft Download Center\)](http://www.microsoft.com/en-us/download/default.aspx) is required. Install it before installing MySQL Router on Windows.

# **Installation Using MySQL Installer**

The general MySQL Installer download is available at <http://dev.mysql.com/downloads/windows/installer/>. The MySQL Installer application can install, upgrade, and manage most MySQL products, including MySQL Router.

### **Recommended Approach**

Managing all of your MySQL products, including MySQL Router, with [MySQL Installer](http://dev.mysql.com/downloads/windows/installer/) is the recommended approach. It handles all requirements and prerequisites, configurations, and upgrades.

When executing [MySQL Installer,](http://dev.mysql.com/doc/refman/5.7/en/mysql-installer.html) you may choose MySQL Router as one of the products to install or upgrade.

MySQL Router is typically installed in C:\%PROGRAMFILES%\MySQL\MySQL Router 2.1, where %PROGRAMFILES% is the default directory for programs for your locale. The %PROGRAMFILES% directory is defined as  $C:\Per{\o}$  Files\ on most systems.

For information about installing and starting Router as a Windows service, see [Section 5.1, "Starting](#page-58-1) [MySQL Router"](#page-58-1).

# **Installation Using the ZIP Archive**

The ZIP Archive download is available at<http://dev.mysql.com/downloads/router/>.

Unlike installing with MySQL Installer, unpacking the MySQL Router ZIP archive does not check for dependencies on your system, such as the required VC++ 2015 runtime. When installing MySQL Router using the ZIP archive, download and install [Visual C++ Redistributable for Visual Studio 2015](https://www.microsoft.com/en-us/download/details.aspx?id=48145) before using MySQL Router.

After installing the prerequisites, unzip the ZIP Archive and execute  $bin/mysqlrouter$ . exe as you normally would.

For information about installing and using MySQL Router as a Windows service, see [Section 5.1, "Starting](#page-58-1) [MySQL Router"](#page-58-1).

# <span id="page-15-0"></span>**2.4 Installing MySQL Router from Source Code**

The MySQL Router is written using the C++11 standard. As such, you must compile the code before you can install it. Compilation is typical of most C++ applications, as demonstrated below.

The CMake program provides control over how you configure a MySQL Router source distribution. Typically, you do this using options on the CMake command line. For information about options supported by CMake, run either of these commands in the top-level MySQL Router source directory:

```
shell> cmake . -LH
shell> ccmake .
```
The default CMake installation prefixes are used. It is different for each platform, but for most Unixlike platforms it is "/ $usr/local$ ". It is possible to alter the installation path with the CMake variable "**CMAKE\_INSTALL\_PREFIX**". For example:

```
shell> mkdir build && cd build
shell> cmake .. -DINSTALL_LAYOUT=STANDALONE -DCMAKE_INSTALL_PREFIX=/opt/mysql/router2.1
```
Notice we use the -DINSTALL\_LAYOUT=STANDALONE option to use the same installation layout as used for .tar.gz and .zip packages. This is the recommended setting for building the source.

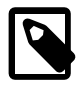

#### **Note**

The CMake options are not documented here, but they are similar to the MySQL Server CMake options. For additional (related) information, see [MySQL Source-](http://dev.mysql.com/doc/refman/5.7/en/source-configuration-options.html)[Configuration Options.](http://dev.mysql.com/doc/refman/5.7/en/source-configuration-options.html)

Download and unpack the source files, and then follow the steps specific to your platform.

# **Linux and macOS**

```
shell> tar xzf mysql-router-2.1.4-src.tar.gz
shell> cd mysql-router-2.1.4-src
```
Once this is complete, you need to configure and compile MySQL Router using cmake. Our examples use the default installation location of  $/usr/local$ .

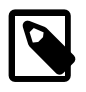

### **Note**

Installing MySQL Router generates a file named install\_manifest.txt that lists all files (with paths) that were installed on the system. This file is useful for uninstalling MySQL Router.

However, there are a couple of things that you need to do in order to prepare your system for compiling the source code.

# <span id="page-16-0"></span>**2.4.1 Prerequisites**

The following components and libraries are required to compile MySQL Router.

• An operating system with a compiler that supports **C++11**.

Example systems that include this support are Ubuntu 14.04 and later, Oracle Linux 7, and macOS 10.10 and later.

Oracle Linux 6 works as well, but you have to install the Software Collection Library 1.2. For RedHat and CentOS, see [Docs](https://access.redhat.com/documentation/en-US/Red_Hat_Developer_Toolset/3/html-single/User_Guide/index.html#sect-Red_Hat_Developer_Toolset-About) and [Downloads.](https://www.softwarecollections.org/en/scls/rhscl/devtoolset-3/) For Oracle Linux, see [Docs](https://docs.oracle.com/cd/E37670_01/E59096/E59096.pdf) and [Downloads.](http://public-yum.oracle.com/repo/OracleLinux/OL6/SoftwareCollections12/x86_64/index.html)

- MySQL Server 5.5 or higher client libraries and header files. For example, on Ubuntu this is the libmysqlclient-dev package.
- Code development tools including gcc, make, and assorted utilities for C++ 11 including GCC 4.8 and later, glibc 2.17 and later, and clang 3.3 and later
- CMake 2.8.9 or later.
- Protobuf 3.0

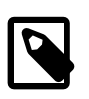

#### **Note**

If your MySQL Server installation does not include the header files and compiled client libraries, then you may need to download the MySQL Server source code.

# <span id="page-16-1"></span>**2.4.2 Compiling the Source Code**

To compile the source code, you should create a folder to contain the compiled binaries and executables, run cmake to create the make file, then compile the code. The following demonstrates the steps needed on a Ubuntu machine. Other platforms are similar.

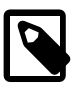

#### **Note**

For some platforms, such as Oracle Enterprise Linux 6, you may also need to install the devtoolset software collection.

If you get an error stating that the MySQL libraries cannot be found, then check the listed paths. If the client libraries or the include folder does not exist, you may need to reference a compiled copy of the MySQL Server source code by using the -DWITH MYSOL=<path to server code> option. More specifically, the compiler needs to be able to find the MySQL client libraries and include files. If libmysqlclient is stored elsewhere, then  $-DMySQL$  CLIENT\_LIB=/path/to/libmysqlclient.so can also be used. A compiled server source code tree will have these files. So too will most installations of the MySQL server.

For example, on Debian and RPM-based platforms, you would need the packages which contain the libraries and the development (include) files. If you installed MySQL from a platform-specific repository, you would need to install the mysql-community-libs and mysql-community-devel packages.

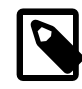

### **Note**

If you change anything and need to recompile from scratch, be sure to delete the CMakeCache.txt file before running the cmake command.

Begin by running the cmake command to create the makefile. The following commands are run from the root of the MySQL Router source code tree. You should see similar results with the appropriate paths for your system.

```
shell> mkdir build
shell> cd build
shell> cmake .. -DWITH_MYSQL=<path to binaries and libraries>
-- The C compiler identification is GNU 4.9.2
-- The CXX compiler identification is GNU 4.9.2
-- Check for working C compiler: /usr/bin/cc
-- Check for working C compiler: /usr/bin/cc -- works
-- Detecting C compiler ABI info
-- Detecting C compiler ABI info - done
-- Check for working CXX compiler: /usr/bin/c++
-- Check for working CXX compiler: /usr/bin/c++ -- works
-- Detecting CXX compiler ABI info
-- Detecting CXX compiler ABI info - done
-- Loading internal repository
-- Installation layout set to DEFAULT
-- Adding MySOL Harness from /home/cbell/source/git/mysql-router-2.0.2/mysql harness
-- Harness will install plugins in lib/mysqlrouter
-- MySQL Harness CPU Descriptor is x86_64
-- MySQL Harness OS Descriptor is linux
-- MySQL Harness Compiler Descriptor is gnu-3
-- MySOL Harness Runtime Descriptor is *
-- Found Doxygen: /usr/bin/doxygen (found version "1.8.9.1")
-- Performing Test COMPILER_SUPPORTS_CXX11
-- Performing Test COMPILER_SUPPORTS_CXX11 - Success
-- Performing Test COMPILER_SUPPORTS_CXX0X
-- Performing Test COMPILER_SUPPORTS_CXX0X - Success
-- Looking for include file pthread.h
-- Looking for include file pthread.h - found
-- Looking for pthread_create
-- Looking for pthread_create - not found
-- Looking for pthread_create in pthreads
-- Looking for pthread_create in pthreads - not found
-- Looking for pthread_create in pthread
-- Looking for pthread_create in pthread - found
-- Found Threads: TRUE
-- Performing Test support_11
-- Performing Test support_11 - Success
-- Performing Test support_0x
-- Performing Test support_0x - Success
-- Found MySQL Libraries 5.6.27; using <path to server code>/lib/libmysqlclient.so
-- Loading module 'router'
-- Loading module 'routing'
-- Configuring done
```
-- Generating done -- Build files have been written to: < path to router code>/build

Next, compile the code. For this we only need the make command as shown. Again, you should see similar results on your system.

```
shell> make
Scanning dependencies of target harness-archive
[ 2%] Building CXX object harness/harness/CMakeFiles/harness-archive.dir/src/loader.cc.o
[ 5%] Building CXX object harness/harness/CMakeFiles/harness-archive.dir/src/utilities.cc.o
[ 8%] Building CXX object harness/harness/CMakeFiles/harness-archive.dir/src/config_parser.cc.o
[ 11%] Building CXX object harness/harness/CMakeFiles/harness-archive.dir/src/designator.cc.o
[ 14%] Building CXX object harness/harness/CMakeFiles/harness-archive.dir/src/filesystem-posix.cc.o
Linking CXX static library libmysqlharness.a
[ 14%] Built target harness-archive
Scanning dependencies of target harness-library
[ 17%] Building CXX object harness/harness/CMakeFiles/harness-library.dir/src/loader.cc.o
[ 20%] Building CXX object harness/harness/CMakeFiles/harness-library.dir/src/utilities.cc.o
[ 22%] Building CXX object harness/harness/CMakeFiles/harness-library.dir/src/config_parser.cc.o
[ 25%] Building CXX object harness/harness/CMakeFiles/harness-library.dir/src/designator.cc.o
[ 28%] Building CXX object harness/harness/CMakeFiles/harness-library.dir/src/filesystem-posix.cc.o
Linking CXX shared library libmysqlharness.so
[ 28%] Built target harness-library
Scanning dependencies of target logger
[ 31%] Building CXX object harness/plugins/logger/CMakeFiles/logger.dir/logger.cc.o
Linking CXX shared library ../../../stage/lib/mysqlrouter/logger.so
[ 31%] Built target logger
Scanning dependencies of target keepalive
[ 34%] Building CXX object harness/plugins/keepalive/CMakeFiles/keepalive.dir/src/keepalive.cc.o
Linking CXX shared library ../../../stage/lib/mysqlrouter/keepalive.so
[ 34%] Built target keepalive
Scanning dependencies of target router_lib
[ 37%] Building CXX object src/router/src/CMakeFiles/router_lib.dir/router_app.cc.o
[ 40%] Building CXX object src/router/src/CMakeFiles/router_lib.dir/arg_handler.cc.o
[ 42%] Building CXX object src/router/src/CMakeFiles/router_lib.dir/utils.cc.o
[ 45%] Building CXX object src/router/src/CMakeFiles/router_lib.dir/datatypes.cc.o
[ 48%] Building CXX object src/router/src/CMakeFiles/router_lib.dir/plugin_config.cc.o
Linking CXX shared library ../../../stage/lib/libmysqlrouter.so
[ 48%] Built target router lib
Scanning dependencies of target mysqlrouter
[ 51%] Building CXX object src/router/src/CMakeFiles/mysqlrouter.dir/main.cc.o
Linking CXX executable ../../../stage/bin/mysqlrouter
[ 51%] Built target mysqlrouter
Scanning dependencies of target routing
[ 77%] Building CXX object src/routing/CMakeFiles/routing.dir/src/routing_plugin.cc.o
[ 80%] Building CXX object src/routing/CMakeFiles/routing.dir/src/plugin_config.cc.o
[ 82%] Building CXX object src/routing/CMakeFiles/routing.dir/src/mysql_routing.cc.o
[ 85%] Building CXX object src/routing/CMakeFiles/routing.dir/src/utils.cc.o
[ 88%] Building CXX object src/routing/CMakeFiles/routing.dir/src/destination.cc.o
[ 94%] Building CXX object src/routing/CMakeFiles/routing.dir/src/dest_first_available.cc.o
[ 97%] Building CXX object src/routing/CMakeFiles/routing.dir/src/uri.cc.o
[100%] Building CXX object src/routing/CMakeFiles/routing.dir/src/routing.cc.o
Linking CXX shared library ../../stage/lib/mysqlrouter/routing.so
[100%] Built target routing
```
### <span id="page-18-0"></span>**2.4.3 Installing from Source Code**

Once the source code is compiled, you can install the MySQL Router on your system with the following command. Note that you may need elevated privileges (e.g. sudo) to install.

shell> **sudo make install** [ 14%] Built target harness-archive [ 28%] Built target harness-library [ 31%] Built target logger

```
[ 34%] Built target keepalive
[ 48%] Built target router_lib
[ 51%] Built target mysqlrouter
[100%] Built target routing
Install the project...
-- Install configuration: ""
-- Up-to-date: /usr/local/include/mysql/mysqlrouter/loader.h
-- Up-to-date: /usr/local/include/mysql/mysqlrouter/filesystem.h
-- Up-to-date: /usr/local/include/mysql/mysqlrouter/plugin.h
-- Up-to-date: /usr/local/include/mysql/mysqlrouter/config_parser.h
-- Installing: /usr/local/lib/libmysqlharness.a
-- Installing: /usr/local/lib/libmysqlharness.so.0
-- Up-to-date: /usr/local/lib/libmysqlharness.so
-- Set runtime path of "/usr/local/lib/libmysqlharness.so.0" to "$ORIGIN/../lib"
-- Installing: /usr/local/lib/mysqlrouter/keepalive.so
-- Set runtime path of "/usr/local/lib/mysqlrouter/keepalive.so" to "$ORIGIN"
-- Installing: /usr/local/lib/mysqlrouter/logger.so
-- Set runtime path of "/usr/local/lib/mysqlrouter/logger.so" to "$ORIGIN"
-- Up-to-date: /usr/local/include/mysql/mysqlrouter/logger.h
-- Up-to-date: /usr/local/share/doc/mysqlrouter/README.txt
-- Up-to-date: /usr/local/share/doc/mysqlrouter/License.txt
-- Up-to-date: /usr/local/include/mysql/mysqlrouter/plugin_config.h
-- Up-to-date: /usr/local/include/mysql/mysqlrouter/utils.h
-- Up-to-date: /usr/local/include/mysql/mysqlrouter/datatypes.h
-- Installing: //var
-- Installing: //var/local
-- Installing: //var/local/mysqlrouter
-- Installing: //var/local/mysqlrouter/log
-- Installing: //var
-- Installing: //var/local
-- Installing: //var/local/mysqlrouter
-- Installing: //var/local/mysqlrouter/run
-- Installing: /usr/local/etc
-- Installing: /usr/local/etc/mysqlrouter
-- Installing: /usr/local/bin/mysqlrouter
-- Set runtime path of "/usr/local/bin/mysqlrouter" to "$ORIGIN/../lib"
-- Installing: /usr/local/lib/libmysqlrouter.so.1
-- Up-to-date: /usr/local/lib/libmysqlrouter.so
-- Set runtime path of "/usr/local/lib/libmysqlrouter.so.1" to "$ORIGIN/../lib"
-- Installing: /usr/local/lib/mysqlrouter/routing.so
-- Set runtime path of "/usr/local/lib/mysqlrouter/routing.so" to "$ORIGIN"
-- Up-to-date: /usr/local/include/mysql/mysqlrouter/routing.h
```
# <span id="page-19-0"></span>**2.4.4 Testing the Installation**

You can ensure the installation succeeded by running the following command. You should see a similar output on your system. An example of setting the Router for simple routing is available at [Section 3.2,](#page-25-0) ["Trying out MySQL Router in a Sandbox"](#page-25-0)

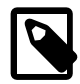

#### **Note**

Our example assumes that mysqlrouter is in the system's PATH. In this case, PATH includes /usr/local/bin.

shell> **mysqlrouter --help**

```
MySQL Router v2.1.4 on Linux (64-bit) (GPL community edition)
Copyright (c) 2015, 2017, Oracle and/or its affiliates. All rights reserved.
Oracle is a registered trademark of Oracle Corporation and/or its
affiliates. Other names may be trademarks of their respective
owners.
```

```
Start MySQL Router.
```

```
Configuration read from the following files in the given order (enclosed
in parentheses means not available for reading):
 (/etc/mysqlrouter/mysqlrouter.conf)
  /home/philip/.mysqlrouter.conf
```
#### ...

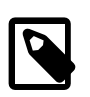

### **Note**

П

Use the mysqlrouter --version command to check the version.

# <span id="page-22-0"></span>Chapter 3 Deploying MySQL Router

# **Table of Contents**

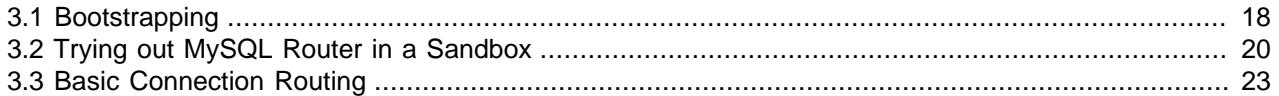

# **Performance Recommendations**

For best performance, MySQL Router is typically installed on the same host as the application that uses it. Possible reasons include:

• To allow local UNIX domain socket connections to the application, instead of TCP/IP.

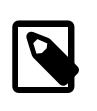

### **Note**

Unix domain sockets can function with applications connecting to MySQL Router, but not for MySQL Router connecting to a MySQL Server.

- To decrease network latency.
- To allow MySQL Router to connect to MySQL without requiring extra accounts for the Router's host, for MySQL accounts that are created specifically for application hosts, such as myapp@192.168.23.45 instead of a value like myapp@%.
- Typically application servers are easiest to scale.

You can run several instances of MySQL Router on your network, and do not need to isolate the router to a single machine or even a single Router instance. This is because MySQL Router has no affinity for any particular server or host.

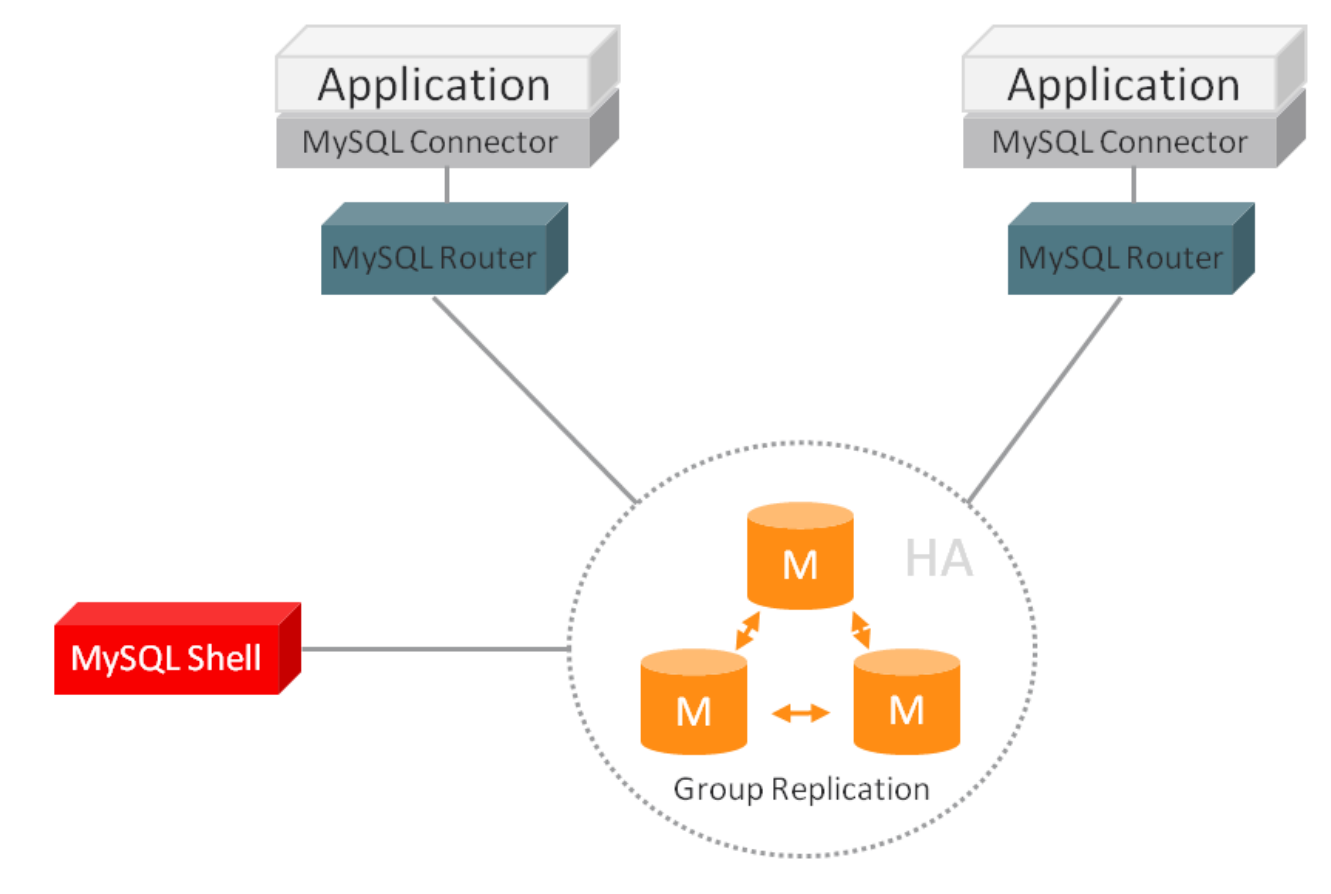

**Figure 3.1 Example MySQL Router Deployment**

# <span id="page-23-0"></span>**3.1 Bootstrapping**

Here is a brief example to demonstrate how MySQL Router can be deployed using bootstrapping. For additional information, see [--bootstrap](#page-37-0) and the other [bootstrap options.](#page-35-0)

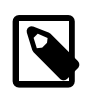

#### **Note**

Bootstrapping was added in MySQL Router 2.1.

This example creates a standalone MySQL Router instance using the [--directory](#page-38-1) option, enables sockets, and assumes that an InnoDB cluster named clusterFriend already exists:

```
shell> mysqlrouter --bootstrap root@localhost:3310 --directory /tmp/myrouter --conf-use-sockets
Please enter MySQL password for root:
Bootstrapping MySQL Router instance at /tmp/myrouter...
MySQL Router has now been configured for the InnoDB cluster 'clusterFriend'.
The following connection information can be used to connect to the cluster.
Classic MySQL protocol connections to cluster 'clusterFriend':
- Read/Write Connections: localhost:6446
- Read/Write Connections: /tmp/myrouter/mysql.sock
- Read/Only Connections: localhost:6447
- Read/Only Connections: /tmp/myrouter/mysqlro.sock
```
X protocol connections to cluster 'clusterFriend': - Read/Write Connections: localhost:64460 - Read/Write Connections: /tmp/myrouter/mysqlx.sock - Read/Only Connections: localhost:64470 - Read/Only Connections: /tmp/myrouter/mysqlxro.sock shell> **cd /tmp/myrouter** shell> **./start.sh**

PID 29294 written to /tmp/myrouter/mysqlrouter.pid

A generated MySQL Router directory looks similar to:

shell> **ls -l | awk '{print \$9}'** data log mysql.sock mysqlro.sock mysqlrouter.conf mysqlrouter.key mysqlrouter.pid mysqlx.sock mysqlxro.sock run start.sh stop.sh

A generated MySQL Router configuration file will look similar to:

```
# File automatically generated during MySQL Router bootstrap
[DEFAULT]
logging_folder=/tmp/myrouter/log
runtime_folder=/tmp/myrouter/run
data_folder=/tmp/myrouter/data
keyring_path=/tmp/myrouter/data/keyring
master_key_path=/tmp/myrouter/mysqlrouter.key
[logger]
level = INFO
[metadata_cache:clusterFriend]
router_id=1
bootstrap_server_addresses=mysql://localhost:3310,mysql://localhost:3320,mysql://localhost:3330
user=mysql_router1_jy95yozko3k2
metadata_cluster=clusterFriend
ttl=300[routing:clusterFriend_default_rw]
bind_address=0.0.0.0
bind_port=6446
socket=/tmp/myrouter/mysql.sock
destinations=metadata-cache://clusterFriend/default?role=PRIMARY
mode=read-write
protocol=classic
[routing:clusterFriend_default_ro]
bind_address=0.0.0.0
bind_port=6447
socket=/tmp/myrouter/mysqlro.sock
destinations=metadata-cache://clusterFriend/default?role=SECONDARY
mode=read-only
protocol=classic
[routing:clusterFriend_default_x_rw]
```

```
bind_address=0.0.0.0
bind_port=64460
socket=/tmp/myrouter/mysqlx.sock
destinations=metadata-cache://clusterFriend/default?role=PRIMARY
mode=read-write
protocol=x
[routing:clusterFriend_default_x_ro]
bind_address=0.0.0.0
bind_port=64470
socket=/tmp/myrouter/mysqlxro.sock
destinations=metadata-cache://clusterFriend/default?role=SECONDARY
mode=read-only
protocol=x
```
In this example, MySQL Router configured four ports and four sockets. Ports are added by default, and sockets were added by passing in  $--conf-use-sockets$ . The related command line options:

- [--conf-use-sockets](#page-39-0): Optionally enable UNIX domain sockets for all four connection types, as demonstrated in the example.
- [--conf-skip-tcp](#page-39-1): Optionally disable TCP ports, an option to pass in with [--conf-use-sockets](#page-39-0) if you only want sockets.
- $--conf-based-port$ : Optionally change the range of ports rather than using the default ports. This sets the port for classic read-write (PRIMARY) connections, and defaults to 6446.
- [--conf-bind-address](#page-40-0): Optionally change the bind\_address value for each route.

```
shell> mysql -u root -h 127.0.0.1 -P 6446 -p
...
mysql> select @@port;
+--------+
| @@port |
+--------+
  | 3310 |
+--------+
1 row in set (0.00 sec)
```
For additional examples, see [Set Up a MySQL Server Sandbox](#page-25-1) and [Sandbox Deployment of InnoDB](http://dev.mysql.com/doc/refman/5.7/en/mysql-innodb-cluster-sandbox-deployment.html) [Cluster.](http://dev.mysql.com/doc/refman/5.7/en/mysql-innodb-cluster-sandbox-deployment.html)

# <span id="page-25-0"></span>**3.2 Trying out MySQL Router in a Sandbox**

Test a MySQL Router installation by setting up a Router sandbox with InnoDB cluster. In this case, Router acts as an intermediate node redirecting client connections to a list of servers. If one server fails, clients are redirected to the next available server in the list.

# <span id="page-25-1"></span>**Set Up a MySQL Server Sandbox**

Begin by starting three MySQL Servers. You can do this in a variety of ways, including:

- Using the MySQL Shell AdminAPI interface that InnoDB cluster provides. This is the recommended and simplest approach, and is documented in this section. For additional information, see [InnoDB Cluster](http://dev.mysql.com/doc/refman/5.7/en/mysql-innodb-cluster-userguide.html).
- By installing three MySQL Server instances on three different hosts, or on the same host.
- Using the mysql-test-run.pl script that is part of the MySQL Test Suite framework. For additional information, see [The MySQL Test Suite](http://dev.mysql.com/doc/refman/5.7/en/mysql-test-suite.html).

• Using the mysqlcloneserver MySQL Utility.

The following example uses the AdminAPI method to set up our cluster sandbox. This is a brief overview, so see [Sandbox Deployment of InnoDB Cluster](http://dev.mysql.com/doc/refman/5.7/en/mysql-innodb-cluster-sandbox-deployment.html) in the InnoDB cluster manual for additional details. The following assumes you have a current version of MySQL Shell, MySQL Server, and MySQL Router installed.

### **Deploy a Sandbox cluster**

}

This example uses MySQL Shell AdminAPI to set up a InnoDB cluster with three MySQL instances (one primary and two secondaries), and a bootstrapped standalone MySQL Router with a generate configuration file. Output was shortened using "...".

```
shell> mysqlsh
mysql-js> dba.deploySandboxInstance(3310)
 ...
mysql-js> dba.deploySandboxInstance(3320)
 ...
mysql-js> dba.deploySandboxInstance(3330)
  ...
mysql-js> \connect root@localhost:3310
   ...
mysql-js> cluster = dba.createCluster("myCluster")
  ...
mysql-js> cluster.addInstance("root@localhost:3320")
 ...
mysql-js> cluster.addInstance("root@localhost:3330")
  ...
mysql-js> cluster.status()
{
    "clusterName": "myCluster",
    "defaultReplicaSet": {
        "name": "default",
         "primary": "localhost:3310",
        "status": "OK",
        "statusText": "Cluster is ONLINE and can tolerate up to ONE failure.",
         "topology": {
             "localhost:3310": {
                 "address": "localhost:3310",
                 "mode": "R/W",
                 "readReplicas": {},
                 "role": "HA",
                 "status": "ONLINE"
             },
             "localhost:3320": {
                 "address": "localhost:3320",
                 "mode": "R/O",
                 "readReplicas": {},
                 "role": "HA",
                 "status": "ONLINE"
             },
             "localhost:3330": {
                 "address": "localhost:3330",
                 "mode": "R/O",
                 "readReplicas": {},
                 "role": "HA",
                 "status": "ONLINE"
 }
```
#### } }

## **Set Up the Router**

Next, set up MySQL Router to redirect to these MySQL instances. We'll use bootstrapping (using [-](#page-37-0) [bootstrap](#page-37-0)), and create a self-contained MySQL Router installation using [--directory](#page-38-1). This will also use the metadata cache plugin to securely store the credentials.

```
shell> mysqlrouter --bootstrap root@localhost:3310 --directory /opt/myrouter
Please enter MySQL password for root:
Bootstrapping MySQL Router instance at /opt/myrouter...
MySQL Router has now been configured for the InnoDB cluster 'myCluster'.
The following connection information can be used to connect to the cluster.
Classic MySQL protocol connections to cluster 'myCluster':
- Read/Write Connections: localhost:6446
- Read/Only Connections: localhost:6447
X protocol connections to cluster 'myCluster':
- Read/Write Connections: localhost:64460
- Read/Only Connections: localhost:64470
shell> cd /opt/myrouter
shell> ./start.sh
PID 28817 written to /opt/myrouter/mysqlrouter.pid
```
MySQL Router is now configured and running, and is using the **myCluster** cluster that we set up earlier.

## **Testing the Router**

Now connect to router as you would any other MySQL Server, for example using the standard  $m_{\rm ysq1}$ client:

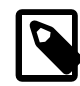

### **Note**

Using the option [--conf-use-sockets](#page-39-0) during MySQL Router bootstrap also configures Unix domain socket connections.

```
shell> mysql -u root -h 127.0.0.1 -P 6446 -p
mysql> SELECT @@port;
+--------+
| @@port |
    +--------+
  | 3310 |
 +--------+
shell> mysql -u root -h 127.0.0.1 -P 6447 -p
mysql> SELECT @@port;
+--------+
| @@port |
+--------+
 | 3320 |
  +--------+
```
As demonstrated, we connected to MySQL Router on port 6446 but see we are connected to port 3310 (our PRIMARY). It also shows how connecting to one of the secondaries on port 6447 shows a connection to one of the secondary MySQL instances, in this case on port 3320.

Now test failover by first killing the primary MySQL instance (port 3310) that we connected to above.

```
shell> mysqlsh --uri root@127.0.0.1:6446
mysql-js> dba.killSandboxInstance(3310)
mysql-js> dba.killSandboxInstance(3310)
The MySQL sandbox instance on this host in
/Users/philip/mysql-sandboxes/3310 will be killed
Killing MySQL instance...
```
Instance localhost:3310 successfully killed.

You can continue using MySQL Shell to check the connection but let us use the same  $m_{\text{ysq}}$  client example we did above:

```
shell> mysql -u root -h 127.0.0.1 -P 6446 -p
mysql> SELECT @@port;
+--------+
| @@port |
+--------+
 | 3320 |
+--------+
shell> mysql -u root -h 127.0.0.1 -P 6447 -p
mysql> SELECT @@port;
+--------+
| @@port |
+--------+
 | 3330 |
 +--------+
```
As shown, despite connecting to the same ports (6446 for the primary and 6447 for a secondary), the underlying ports changed. Our new primary server changed from port 3310 to 3320 while our secondary changed from 3320 to 3330.

We have now demonstrated MySQL Router performing simple redirects to a list of primary and secondary MySQL instances.

# <span id="page-28-0"></span>**3.3 Basic Connection Routing**

The Connection Routing plugin performs connection-based routing, meaning it forwards packets to the server without inspecting them. This is a simplistic approach that provides high throughput. For additional general information about connection routing, see [Section 1.3, "Connection Routing"](#page-8-1).

A simple connection-based routing setup is shown below. These and additional options are documented under [Section 4.3.2, "Configuration File Options".](#page-44-0)

```
[logger]
level = INFO
[routing:read_only]
```

```
bind_address = localhost
bind_port = 7001
destinations = foo.example.org:3306,bar.example.org:3306,baz.example.org:3306
mode = read-only
[routing:read_write]
bind_address = localhost
bind_port = 7002
destinations = foo.example.org:3306,bar.example.org:3306
mode = read-write
```
Here we use connection routing to round-robin MySQL connections to three MySQL servers on port 7001, as the read-only [mode](#page-51-1) causes round-robin behavior. This example also configures the read-write mode for two of the servers using port 7002. The read-write mode defaults to the first-available strategy, as described in the mode option's documentation. The number of MySQL instances assigned to each [destinations](#page-51-0) is up to you, as this is only an example. Router does not inspect the packets and does not restrict connections based on assigned mode, so it is up the the application to determine where to send read and write requests, so either port 7001 or 7002 in our example.

Assuming all three MySQL instances are running, next start MySQL Router by passing in the configuration file:

shell> ./bin/mysqlrouter -config=/etc/mysqlrouter-config.conf

Now MySQL Router is listening to port's 7001 and 7002, and will send requests to the appropriate MySQL instance. For example:

shell> ./bin/mysql --user=root --port 7001 --protocol=TCP

That will first connect to foo.example.org, and then bar.example.org next, then baz.example.org, and the fourth call goes back to foo.example.org. Instead, we configured port 7002 behavior differently:

shell> ./bin/mysql --user=root --port 7002 --protocol=TCP

That will first connect to foo.example.org, and additional requests will continue connecting to foo.example.org until there is a failure, at which point bar.example.org is used. For additional information about this behavior, see documentation for the [mode](#page-51-1) option.

# <span id="page-30-0"></span>Chapter 4 Configuration

# **Table of Contents**

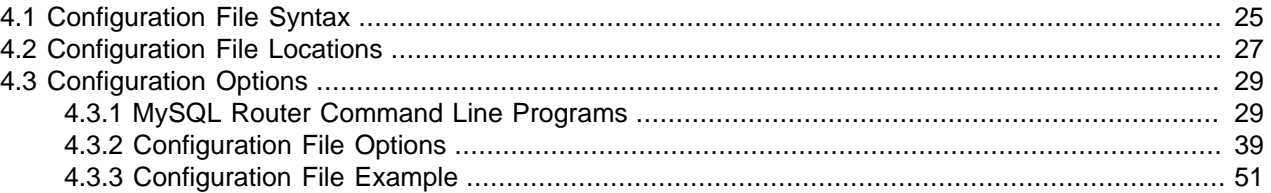

MySQL Router is configured using a required configuration file, additional optional configuration files, and some options are also available from the command line.

Bootstrapping is the preferred and common approach to generating a MySQL Router configuration. For additional information, see  *This also means that editing the configuration file becomes* optional with bootstrapping because the generated mysqlrouter.conf is fully functional.

# <span id="page-30-1"></span>**4.1 Configuration File Syntax**

The format of the configuration file resembles the traditional INI file format with sections and options but with a few additional extensions.

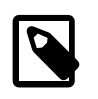

#### **Note**

Both forward slashes and backslashes are supported. Backslashes are unconditionally copied, as they do not escape characters.

# **Comments**

The configuration file can contain comment lines. Comment lines start with a hash  $(\#)$  or semicolon  $(i)$  and continue to the end of the line. Trailing comments are not supported.

### <span id="page-30-2"></span>**Sections**

Each configuration file consists of a list of configuration sections where each section contains a sequence of configuration options. Each configuration option has a name and a value. For example:

```
[section name]
option = value
option = value
option = value
[section name:optional section key]
option = value
option = value
option = value
```
A configuration file section header starts with an opening bracket  $(1)$  and ends with a closing bracket  $(1)$ . There can be leading and trailing space characters on the line, which are ignored, but no space inside the section brackets.

The section header inside the brackets consists of a section name and an optional section key that is separated from the section header with a colon  $(:).$  The combination of section name and section key is unique for a configuration.

The section names and section keys consist of a sequence of one or more letters, digits, or underscores (\_). No other characters are allowed in the section name or section key.

A section is similar to a namespace. For example, the user option's meaning depends on its associated section. A user in the *[DEFAULT]* section refers to the system user that MySQL Router is run as, which is also controlled by the  $-\text{user}$  command line option. Unrelated to that is defining user in the [metadata\_cache] section, which refers to the MySQL user that accesses a MySQL server's metadata.

## **Default Section**

The special section name DEFAULT (any case) is used for default values for options. Options not found in a section are looked up in the default section. The default section does not accept a section key.

## **Options**

After a section's start header, there can be a sequence of zero or more option lines where each option line is of the form:

```
name = value
```
Any leading or trailing blank characters on the option name or option value are removed before being handled. Option names are case-insensitive. Trailing comments are not supported, so in this example the option mode is given the value "read-only # Read only mode" and will therefore generate an error when starting the router.

```
[routing:round-robin]
# Trailing comments are not supported so the following is incorrect
mode = read-only # Read only mode
```
# **Variable Interpolation**

Option values support (*variable interpolation*) using an option name given within braces  $\{$  and  $\}$ . Interpolation is done on retrieval of the option value and not when it is read from the configuration file. If a variable is not defined then no substitutions are done and the option value is read literally.

Consider this sample configuration file:

```
[DEFAULT]
prefix = /usr/
[sample]
bin = {prefix}bin/{name}lib = {prefix}lib/{name}name = magic
directory = C:\text{3a339172-6898-11e6-8540-9f7b235afb23}
```
Here the value of bin is "/usr/bin/magic", the value of lib is "/usr/lib/magic", and the value of directory is "C:\foo\bar\{3a339172-6898-11e6-8540-9f7b235afb23}" because a variable named "{3a339172-6898-11e6-8540-9f7b235afb23}" is not defined.

# **Predefined variables**

MySQL Router defines predefined variables that are available to the configuration file. Variables use braces, such as {program}, for the program predefined variable.

### **Table 4.1 Predefined variables**

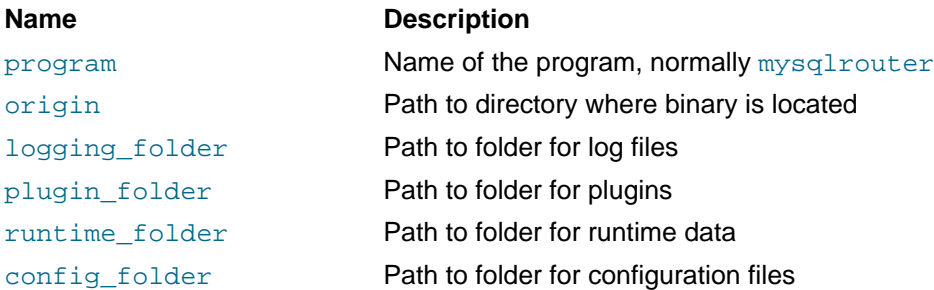

# <span id="page-32-0"></span>**4.2 Configuration File Locations**

MySQL Router scans for the default configuration files at startup, and optionally loads user-defined configuration files at runtime from the command line.

# **Default Configuration File Locations**

By default, MySQL Router scans specific locations for its configuration files, depending on the platform and how MySQL Router was set up.

You can alter the default locations at compile time by using the -DROUTER CONFIGDIR=<path> option. You could also edit cmake/settings.cmake to change the default locations before compiling MySQL Router, thus adding new locations or exceptions for specific platforms.

Execute mysqlrouter --help to see the default configuration file locations (and their availability) on your system. For example:

```
shell> mysqlrouter --help
MySQL Router v2.1.4 on macOS v10.12 (64-bit) (GPL community edition)
Copyright (c) 2015, 2017, Oracle and/or its affiliates. All rights reserved.
Oracle is a registered trademark of Oracle Corporation and/or its
affiliates. Other names may be trademarks of their respective
owners.
Start MySQL Router.
Configuration read from the following files in the given order (enclosed
in parentheses means not available for reading):
   (/usr/local/mysql-router/mysqlrouter.conf)
   /Users/philip/.mysqlrouter.conf
Plugins Path:
   /usr/local/lib/mysqlrouter
Default Log Directory:
  /usr/local/mysql-router
Default Persistent Data Directory:
  /usr/local/mysql-router/data
Default Runtime State Directory:
 /usr/local/mysql-router/run
```

```
Usage: mysqlrouter [-v|--version] [-h|--help]
```
...

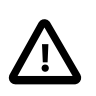

### **Important**

The default configuration file is not loaded if a user-defined configuration file is passed in with the  $--conf$  option.

On Linux, by default MySQL Router scans the following locations, although these locations are system dependent:

1. /etc/mysqlrouter/mysqlrouter.conf

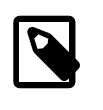

### **Note**

Unlike MySQL server, the backward compatible path "/etc/ mysqlrouter.conf" is not supported.

2. \$HOME/.mysqlrouter.conf

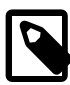

#### **Note**

For backward compatibility, MySQL Router also looks for the .ini variant in each directory. In doing so, Router looks in the initial directory for the .conf version, then checks for a .ini version, and then repeats the process in the next directory which is typically the user's home directory on the system.

# **User-Defined and Extra Configuration Files**

Two command line options help control these configuration file locations:

 $\bullet$  [--config](#page-43-1) (or -c): Read the base configuration from this file, and not use or scan the default file paths.

Common use: when generating a standalone MySQL Router installation with the [--directory](#page-38-1) bootstrap option, the generated start.sh passes this option to the generated mysqlrouter.conf inside that directory.

 $\bullet$  [--extra-config](#page-43-2) (or -a): Read this additional configuration file after the configuration files are read from either the default locations, or from files specified using the  $\text{-config}$  option.

For example:

shell> **mysqlrouter -c /custom/path/to/router.conf -a /another/config.conf**

Multiple extra configuration options can be passed in and the files are loaded in the order they are entered, with  $--confiq$  options being loaded before the  $--extra-confiq$  options. For example:

shell> **mysqlrouter --extra-config a.conf --config b.conf --extra-config c.conf**

In the above example,  $b$ , conf is loaded first, and then a, conf and  $c$ , conf, in that order. In addition, the default configuration file, such as /etc/mysqlrouter/mysqlrouter.conf, is not loaded because -config was used.

Each loaded configuration file overrides configuration settings from the previously read configuration files.

# **Default Configuration File Locations (Linux)**

The following lists default file location for the router to read configuration files on popular Linux platforms.

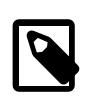

#### **Note**

Execute mysqlrouter --help to see the default configuration file locations (and their availability) on your system.

- Default system-wide installation under /usr/local : /usr/local/etc/mysqlrouter.conf
- RPM and Debian : /etc/mysqlrouter/mysqlrouter.conf
- On all systems, a bootstrapped standalone installation using [--directory](#page-38-1) adds mysqlrouter.conf into the directory defined by --directory.

# <span id="page-34-0"></span>**4.3 Configuration Options**

Configuration file options and command line options serve different purposes, and they are documented in separate locations.

When [bootstrapping](#page-37-0), the generated configuration and files depend on which bootstrap options are passed into [mysqlrouter](#page-34-2). For example, passing in [--conf-use-sockets](#page-39-0) enables socket connections by defining [socket](#page-50-1) for each route in the generated configuration file. Or, [--directory](#page-38-1) adds all generated files and subdirectories to a single directory and adjusts the generated configuration file values accordingly.

# <span id="page-34-1"></span>**4.3.1 MySQL Router Command Line Programs**

This section describes the MySQL Router command. The  $mysglrouter$  command is used for all tasks, including bootstrapping and running MySQL Router.

### <span id="page-34-2"></span>**4.3.1.1 mysqlrouter — Command Line Options**

- [mysqlrouter Option Summaries](#page-34-3)
- [mysqlrouter Option Descriptions](#page-36-1)

MySQL Router accepts command line options that are passed into [mysqlrouter](#page-34-2) to affect its behavior, or to bootstrap router.

When starting Router, you can optionally use  $\text{-confiq}$  to pass in the main configuration file's location (otherwise the default location is used) and  $-\text{extra-config}$  for an additional configuration file.

Bootstrapping command line options affect the generated files and directories that are used when starting MySQL Router.

### <span id="page-34-3"></span>**mysqlrouter Option Summaries**

#### **Table 4.2 General Options**

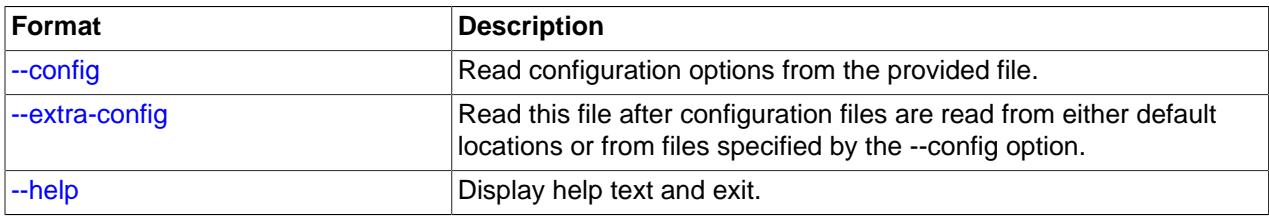

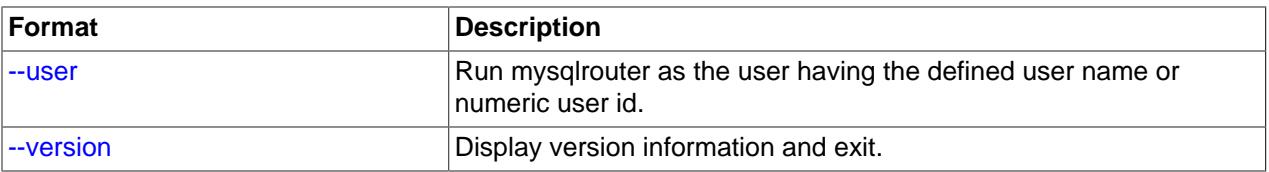

### <span id="page-35-0"></span>**Table 4.3 Bootstrapping options**

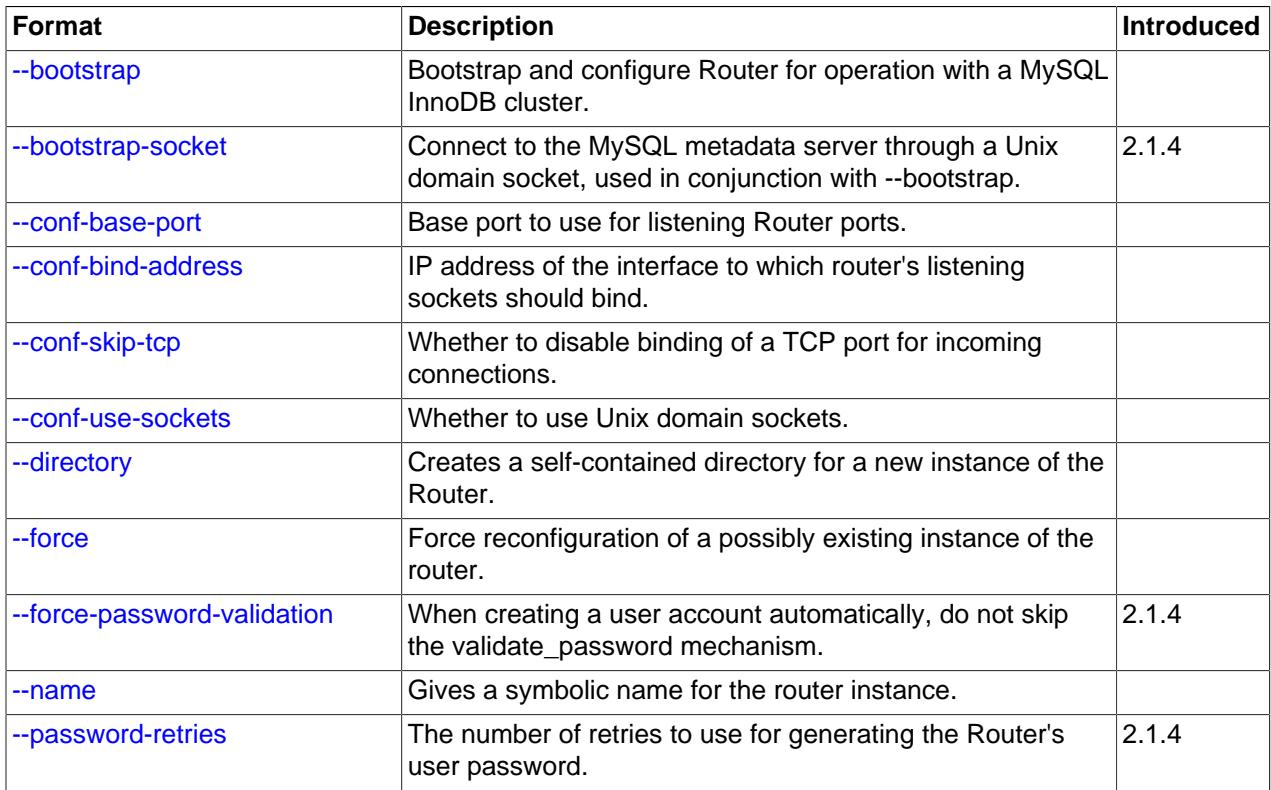

### **Table 4.4 SSL**

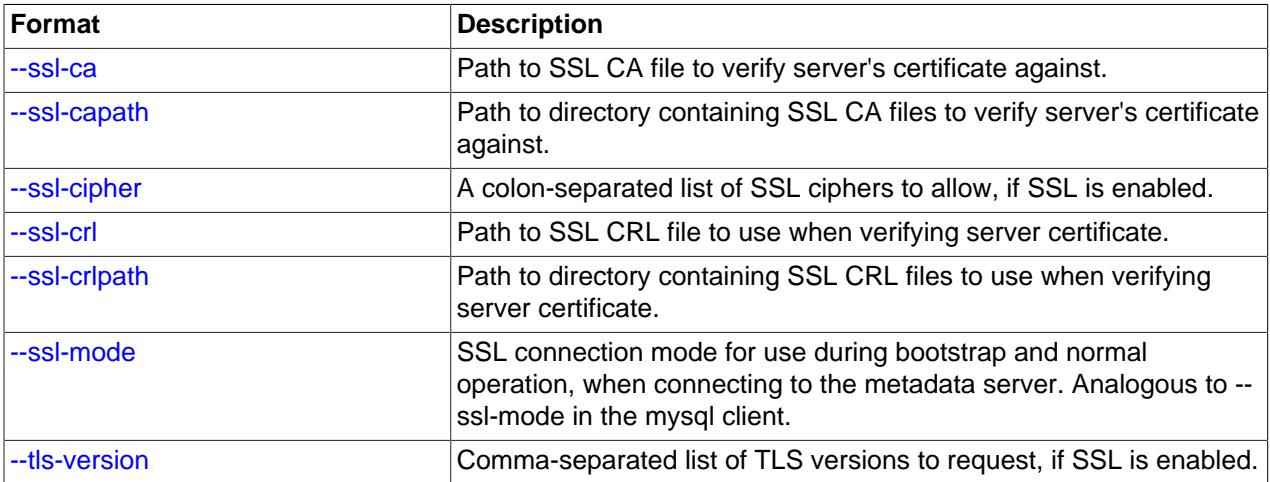

# **Table 4.5 Windows Services Options**

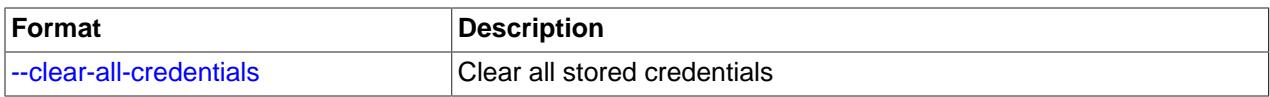

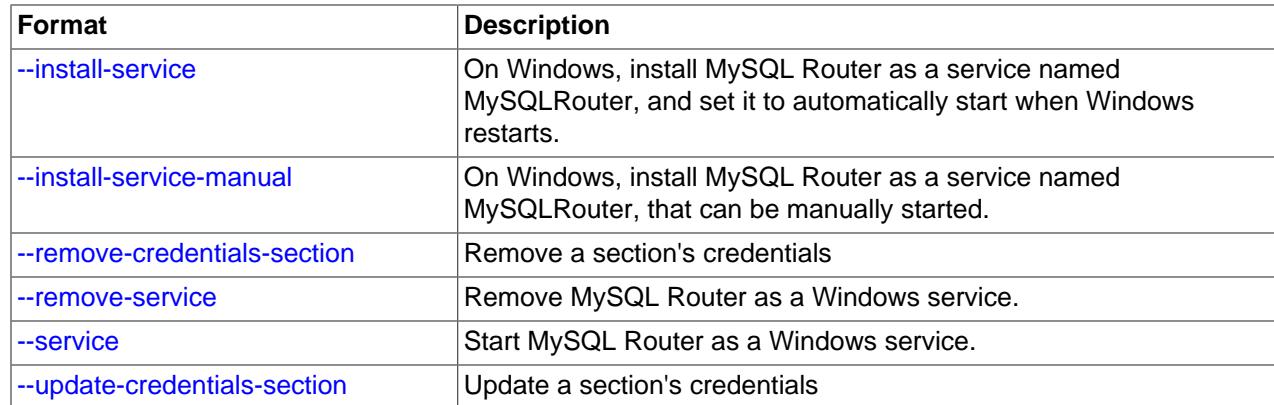

#### <span id="page-36-2"></span><span id="page-36-1"></span>**mysqlrouter Option Descriptions**

• [--version](#page-36-2), -v

```
Command-Line Format \vert-version, -v
```
Displays the version number and related information of the application, and exits. For example:

shell> **mysqlrouter --version**

MySQL Router v2.1.4 on Linux (64-bit) (GPL community edition)

<span id="page-36-0"></span>• [--help](#page-36-0), -h

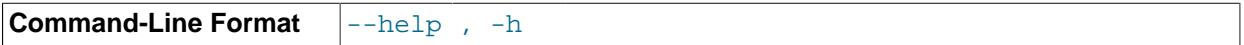

Display help and informative information, and exit.

The  $-\text{help}$  option has an added benefit. Along with the explanation of each of the options, the  $-\text{help}$ option also displays the paths used to find the configuration file, and also several default paths. The following excerpt of the  $-\text{help}$  output shows an example from a Ubuntu 16.04 machine:

```
shell> mysqlrouter --help
MySQL Router v2.1.4 on Linux (64-bit) (GPL community edition)
Copyright (c) 2015, 2017, Oracle and/or its affiliates. All rights reserved.
Oracle is a registered trademark of Oracle Corporation and/or its
affiliates. Other names may be trademarks of their respective
owners.
Start MySQL Router.
Configuration read from the following files in the given order (enclosed
in parentheses means not available for reading):
   (/etc/mysqlrouter/mysqlrouter.conf)
   /home/philip/.mysqlrouter.conf
Plugin Path:
  /usr/lib/x86_64-linux-gnu/mysqlrouter
Default Log Directory:
   /var/log/mysqlrouter
Default Persistent Data Directory:
   /var/lib/mysqlrouter
Default Runtime State Directory:
  /run/mysqlrouter
```

```
Usage: mysqlrouter [-v|--version] [-h|--help]
...
```
The configuration section shows the order for the paths that may be used for reading the configuration file. In this case, only the second file is accessible.

<span id="page-37-0"></span>• [--bootstrap](#page-37-0) URI, -B URI

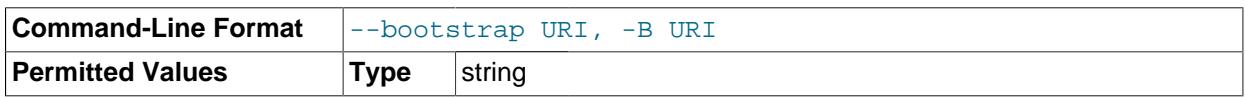

The main option to perform a bootstrap of the router by connecting to the MySQL metadata server at the URI. A password is prompted if needed. If a username is not passed to the URI then the default user name "root" is used.

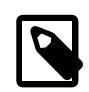

#### **Note**

While --bootstrap accepts a URI for TCP/IP connections, also passing in [--bootstrap-socket](#page-38-0) with a local Unix domain socket name will replace the "host:port" part in the --bootstrap definition with the socket on the same machine.

By default, bootstrap will perform a system-wide configuration of the router. Only one instance of the router may be configured for system-wide operation. The system instance of the router has a router name of "default". If additional instances are desired, then use the  $-\text{directory}$  to create selfcontained router installations.

If a configuration file already exists on bootstrap, the existing router\_id in that file will be reused, and a reconfiguration process will occur. The configuration file will be regenerated from scratch and the router's metadata server account will be recreated, although with the same name.

During the reconfiguration process, all changes made to an existing configuration file are discarded. To customize a configuration file and still retain the ability of automatic reconfiguration (bootstrapping), you can use the  $--extra-config$  command line option to specify an additional configuration file that is read after the main configuration file. These configuration options are used because this extra configuration file is loaded after the main configuration file.

The bootstrap process creates a new MySQL user account with a randomly generated password to use by that specific Router instance. This account is used by Router when connecting to the metadata server and InnoDB cluster to fetch information about its current state. For detailed information about this user including how its password is stored and the MySQL privilege it requires, see documentation for the [MySQL user option](#page-54-0).

The generated configuration file is named  $mysglrouter$ , conf, and its location depends on the type of instance being configured, the system, and the package. For system-wide installations, the generated configuration file is added to the system's configuration directory such as /etc or  $%$ PROGRAMDATA $%$ \MySQL\MySQL Router\. Executing mysqlrouter --help will display this location.

The  $-\text{user}$  option is required if executing a bootstrap with a super user (uid=0). Although not recommended, forcing the super user is possible by passing its name as an argument such as - user=root.

Using  $-\text{bootstrap}$  adds default values to the generated MySQL Router configuration file, and some of these default values depend on other conditions. Listed below are some of the conditions that affect the generated default values, where default is defined by passing in  $-$ bootstrap by itself.

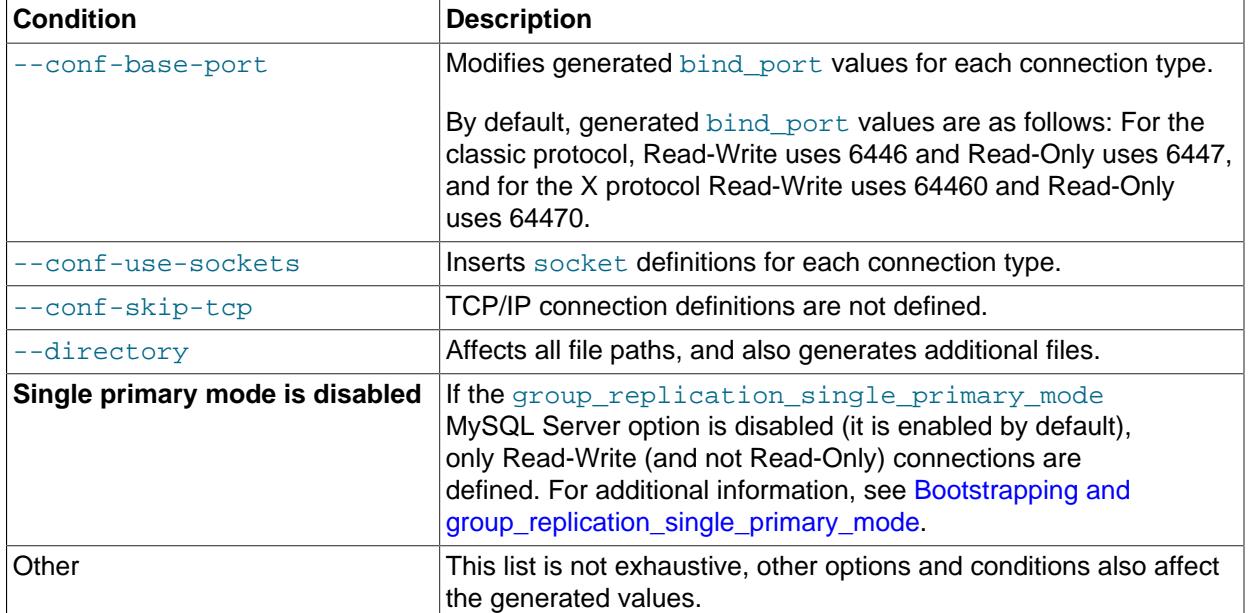

#### **Table 4.6 Conditions that affect default --bootstrap values**

#### <span id="page-38-0"></span>• [--bootstrap-socket](#page-38-0) socket\_name

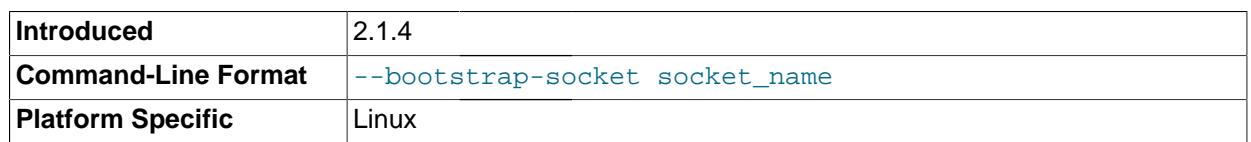

Used in conjunction with  $-\text{bootstrap}$  to bootstrap using a local Unix domain socket instead of TCP/ IP. The [--bootstrap-socket](#page-38-0) value replaces the "host:port" part in the --bootstrap definition with the assigned socket name for connecting to the MySQL metadata server using Unix domain sockets. This is the MySQL instance that is being bootstrapped from, and this instance must be on the same machine if sockets are used. For additional details about how bootstrapping works, see [--bootstrap](#page-37-0).

This option is different than the  $--conf-use-sockets$  command line option that sets the [socket](#page-50-1) configuration file option during the bootstrap process.

This option is not available on Windows.

<span id="page-38-1"></span>[--directory](#page-38-1) dir path, -d dir path

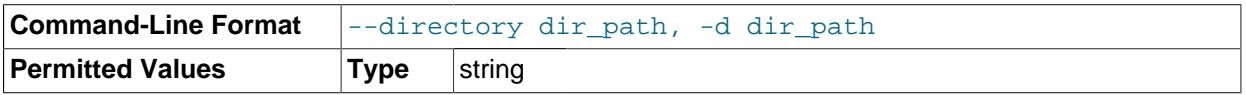

Specifies that a self-contained MySQL Router installation will be created at the defined directory instead of configuring the system-wide router instance. This also allows multiple router instances to be created on the same system.

The self-contained directory structure for Router is:

```
$path/start.sh
$path/stop.sh
$path/mysqlrouter.pid
```
\$path/mysqlrouter.conf \$path/mysqlrouter.key \$path/run \$path/run/keyring \$path/data \$path/log \$path/log/mysqlrouter.log

If this option is specified, the keyring file is stored under the runtime state directory of that instance, under  $rum/$  in the specified directory, as opposed to the system-wide runtime state directory.

If  $--conf-use-sockets$  is also enabled then the generated socket files are also added to this directory.

#### <span id="page-39-0"></span>• [--conf-use-sockets](#page-39-0)

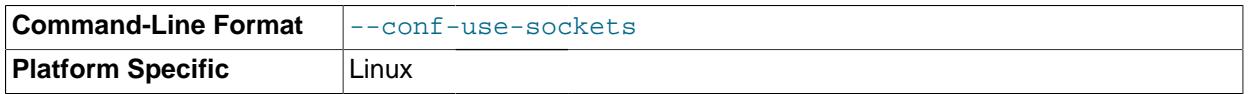

Enables local Unix domain sockets.

This option is used while bootstrapping, and enabling it adds the [socket](#page-50-1) option to the generated configuration file.

The name of the generated socket file depends on the mode and protocol options. With the classic protocol enabled, the file is named mysql.sock in read-write mode, and mysqlro.sock in readonly mode. With the X protocol enabled, the file is named  $mysglx$ . sock in read-write mode, and mysqlxro.sock in read-only mode.

This option is not available on Windows.

#### <span id="page-39-1"></span>• [--conf-skip-tcp](#page-39-1)

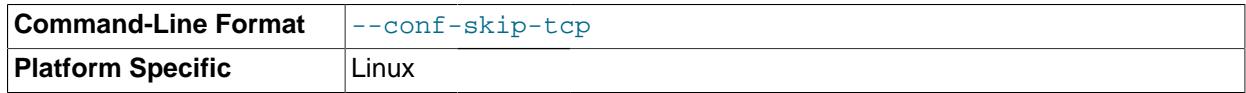

Skips configuration of a TCP port for listening to incoming connections. See also [--conf-use](#page-39-0)[sockets](#page-39-0).

This option is not available on Windows.

<span id="page-39-2"></span>• [--conf-base-port](#page-39-2) port\_num

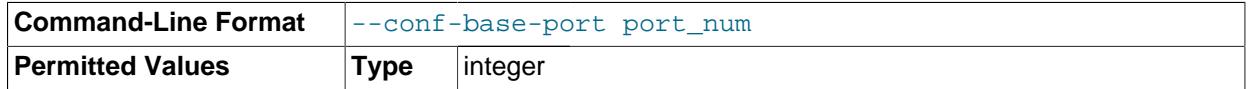

Base (first) value used for the listening TCP ports by setting bind port for each bootstrapped route.

This value is used for the classic read-write route, and each additional allocated port is incremented by a value of one. The port order set is classic read-write / read-only, and then x read-write / read-only.

Example usage:

```
# Example without --conf-base-port
shell> mysqlrouter --bootstrap root@localhost:3310
...
```

```
Classic MySQL protocol connections to cluster 'devCluster':
- Read/Write Connections: localhost:6446
- Read/Only Connections: localhost:6447
X protocol connections to cluster 'devCluster':
- Read/Write Connections: localhost:64460
- Read/Only Connections: localhost:64470
# Example demonstrating --conf-base-port behavior
shell> mysqlrouter --bootstrap root@localhost:3310 --conf-base-port 6446
...
Classic MySQL protocol connections to cluster 'devCluster':
- Read/Write Connections: localhost:6446
- Read/Only Connections: localhost:6447
X protocol connections to cluster 'devCluster':
- Read/Write Connections: localhost:6448
- Read/Only Connections: localhost:6449
```
<span id="page-40-0"></span>• [--conf-bind-address](#page-40-0) address

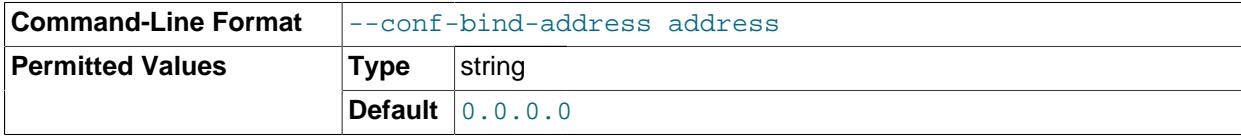

Modifies the [bind\\_address](#page-49-1) value set by [--bootstrap](#page-37-0) in the generated Router configuration file. By default, bootstrapping sets bind  $address=0.0.0.0$  for each route, and this option changes that value.

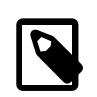

#### **Note**

The default bind address value is 127.0.0.1 if bind address is not defined.

<span id="page-40-2"></span>--user  $\{user\ name|userid\}$ , -u  $\{user\ name|userid\}$ 

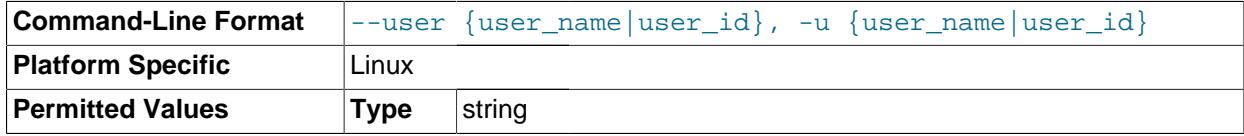

Run [mysqlrouter](#page-34-2) as the user having the name user\_name or the numeric user ID user\_id. "User" in this context refers to a system login account, not a MySQL user listed in the grant tables. When bootstrapping, all generated files are owned by this user, and this also sets the associated user option.

This system [user](#page-48-0) is defined in the configuration file under the [DEFAULT] namespace. For additional information, see the usex option's documentation that  $-\text{user}$  $-\text{user}$  $-\text{user}$  configures.

The  $-\text{user}$  option is required if executing a bootstrap as a super user (uid=0). Although not recommended, forcing the super user is possible by passing its name as an argument, such as - user=root.

This option is not available on Windows.

#### <span id="page-40-1"></span>--name router name

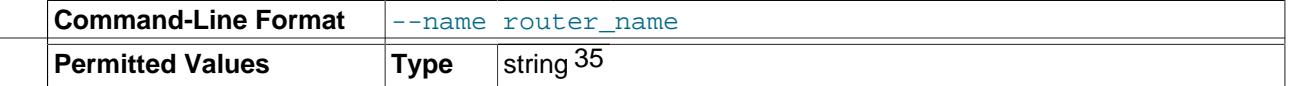

On initial bootstrap, specifies a symbolic name for a self-contained Router instance. This option is optional, and is used with  $-\text{directory}$ . When creating multiple instances, the names must be unique.

#### <span id="page-41-0"></span>• [--force-password-validation](#page-41-0)

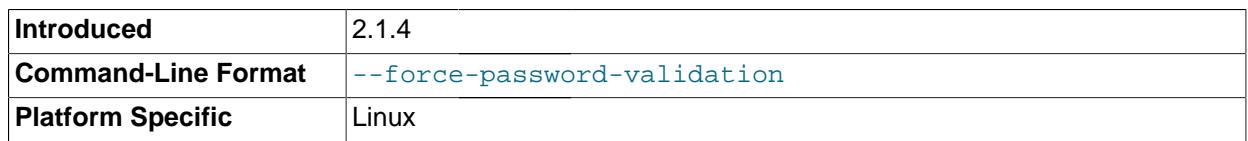

By default, MySQL Router skips the MySQL Server's validate password mechanism and instead Router generates and uses a STRONG password based on known validate\_password default settings. This is because validate\_password can be configured by the user and Router can not take into account unusual custom settings.

This option ensures that password validation (validate\_password) is not skipped for generated passwords, and it is disabled by default.

#### <span id="page-41-1"></span>• [--password-retries](#page-41-1) num\_retries

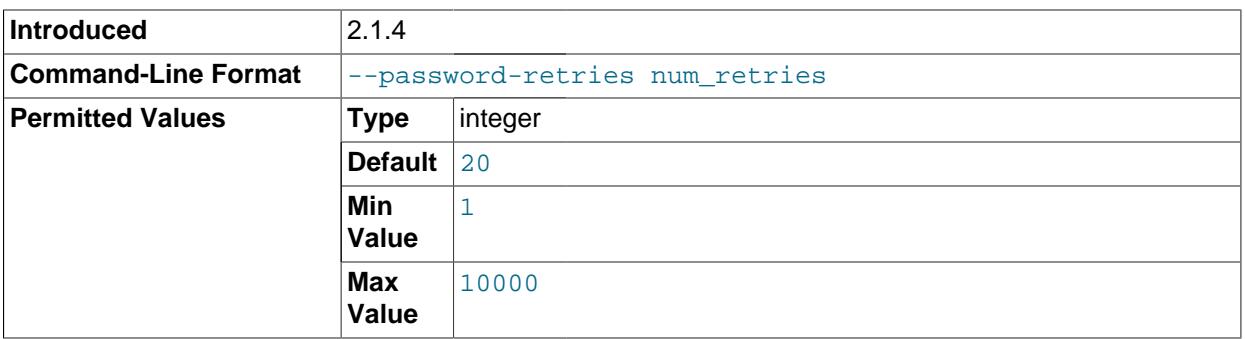

Specifies the number of times MySQL Router should attempt to generate a password when creating user account with the password validation rules. The default value is 20. The valid range is 1 to 10000.

The most likely reason for failure is due to custom validate\_password settings with unusual requirements such as a 50 character minimum. In that fail scenario, either -force-password-validation is set to true and/or the mysql\_native\_password MySQL Server plugin is disabled (this plugin allows bypassing validation).

#### <span id="page-41-2"></span>• [--force](#page-41-2)

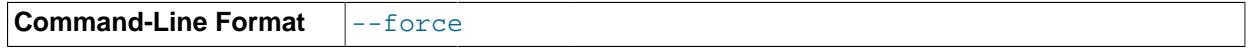

Force a reconfiguration over a previously configured router instance on the host.

<span id="page-41-3"></span>• [--ssl-mode](#page-41-3) mode

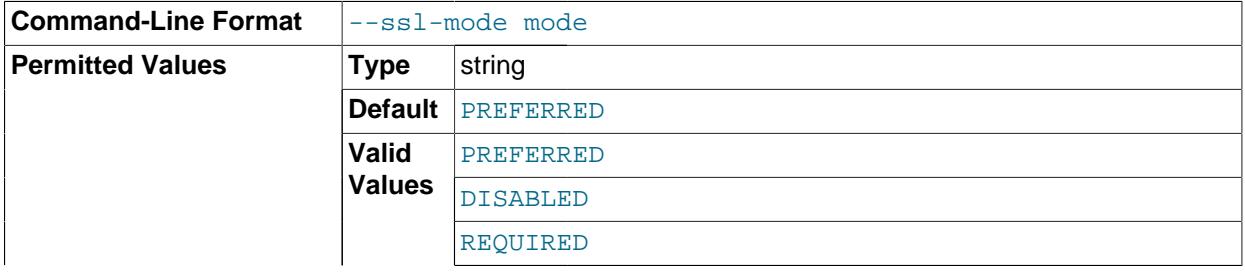

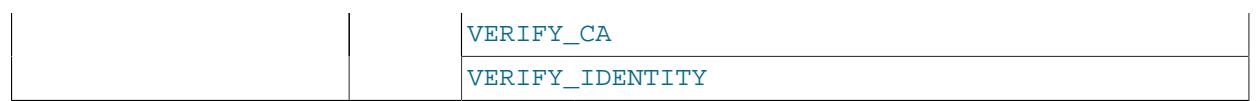

SSL connection mode for use during bootstrap and normal operation when connecting to the metadata server. Analogous to --ssl-mode in the mysql client.

During bootstrap, all connections to metadata servers made by the Router will use the SSL options specified. If ssl\_mode is not specified in the configuration, it will default to PREFERRED. During normal operation, after Router is launched, its Metadata Cache plugin will read and honor all configured SSL settings.

When set to a value other than the default (PREFERRED), an  $\text{ss1}$  mode entry is inserted under the [metadata\_cache] section in the generated configuration file.

Available values are DISABLED, PREFERRED, REQUIRED, VERIFY\_CA, and VERIFY\_IDENTITY. PREFERRED is the default value. As with the  $m_{\text{V}}$ <sub>Sq</sub> client, this value is case-insensitive.

The configuration file equivalent is documented separately at [ssl\\_mode](#page-53-0).

<span id="page-42-2"></span>• [--ssl-cipher](#page-42-2) ciphers

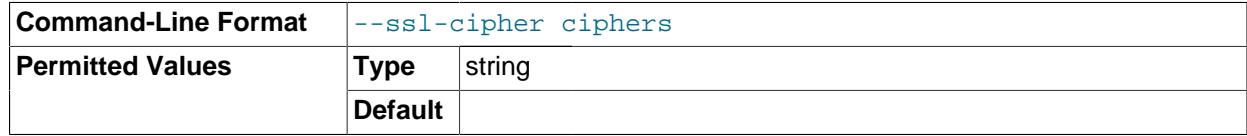

A colon-separated (":") list of SSL ciphers to allow, if SSL is enabled.

<span id="page-42-4"></span>• [--tls-version](#page-42-4) versions

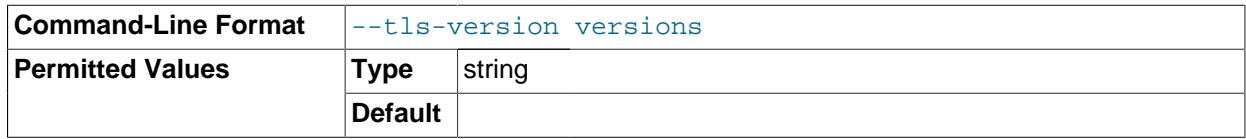

A comma-separated (",") list of TLS versions to request, if SSL is enabled.

<span id="page-42-0"></span>• --ssl-ca [file\\_path](#page-42-0)

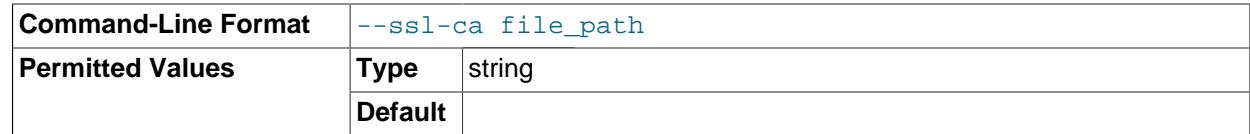

Path to the SSL CA file to verify a server's certificate against.

#### <span id="page-42-1"></span>• [--ssl-capath](#page-42-1) dir path

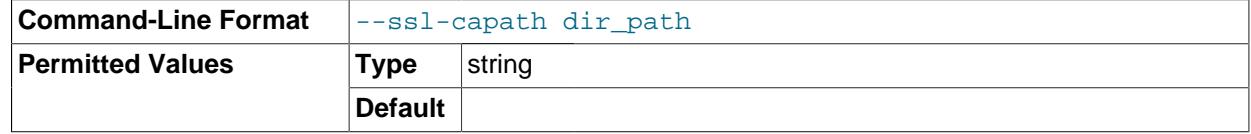

Path to directory containing the SSL CA files to verify a server's certificate against.

<span id="page-42-3"></span>[--ssl-crl](#page-42-3) file path

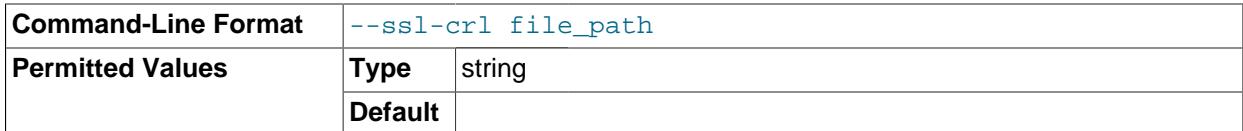

Path to the SSL CRL file to use when verifying a server's certificate.

#### <span id="page-43-0"></span>• [--ssl-crlpath](#page-43-0) dir path

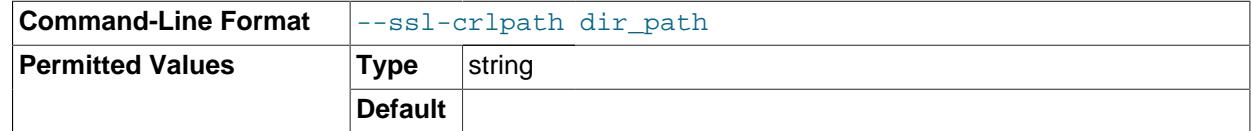

Path to the directory containing SSL CRL files to use when verifying a server's certificate.

<span id="page-43-1"></span>• --config [file\\_path](#page-43-1), -c file\_path

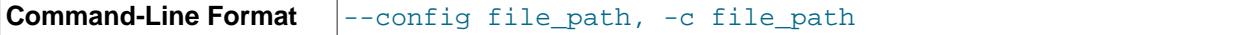

Used to provide a path and file name for the configuration file to use. Use this option if you want to use a configuration file located in a folder other than the default locations.

When used with  $-\text{bootstrap}$ , and if the configuration file already exists, a copy of the current file is saved with a *.bak* extension if the generated configuration file contents is different than the original. Existing .bak files are overwritten.

#### <span id="page-43-2"></span>[--extra-config](#page-43-2) file path, -a file path

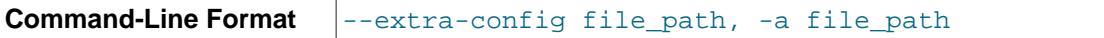

Used to provide an optional, additional configuration file to use. Use this option if you want to split the configuration file into two parts for testing, multiple instances of the application running on the same machine, etc.

This configuration file is read after the main configuration file. If there are conflicts (an option is set in multiple configuration files), values from the file that is loaded last is used.

<span id="page-43-3"></span>• [--install-service](#page-43-3)

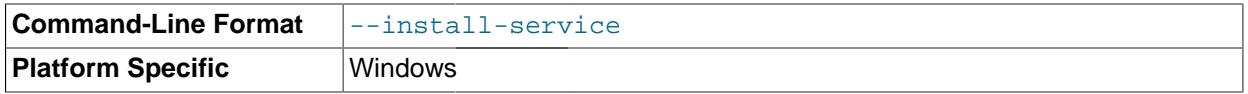

Install Router as a Windows service that automatically starts when Windows starts. The service name is MySQLRouter.

This installation process does not validate configuration files passed in via [--config](#page-43-1).

This option is only available on Windows.

<span id="page-43-4"></span>• [--install-service-manual](#page-43-4)

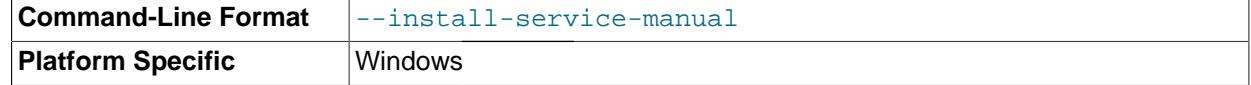

Install MySQL Router as a Windows service that can be manually started. The service name is MySQLRouter.

This option is only available on Windows.

<span id="page-44-3"></span>• [--remove-service](#page-44-3)

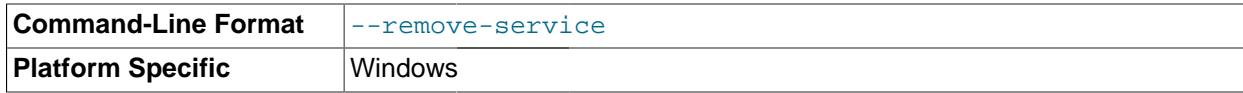

Remove the Router Windows service.

This option is only available on Windows.

<span id="page-44-4"></span>• [--service](#page-44-4)

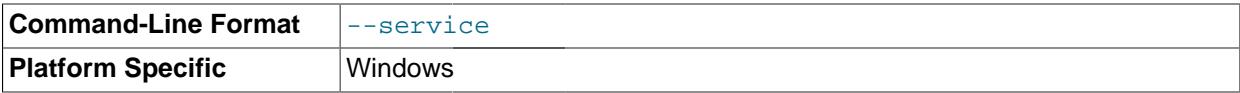

Start Router as a Windows service.

This option is only available on Windows.

<span id="page-44-5"></span>• [--update-credentials-section](#page-44-5)

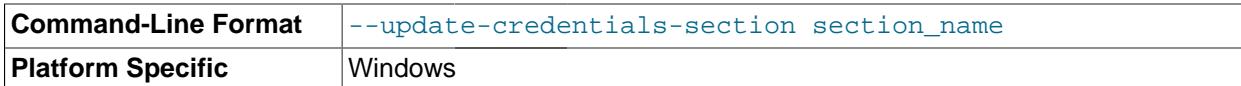

This option is only available on Windows, and refers to its password vault.

<span id="page-44-2"></span>• [--remove-credentials-section](#page-44-2) section\_name

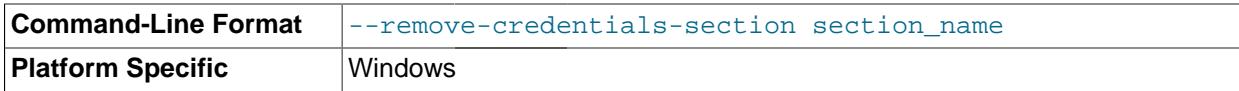

Remove the credentials for a given section.

This option is only available on Windows, and refers to its password vault.

```
• --clear-all-credentials
```
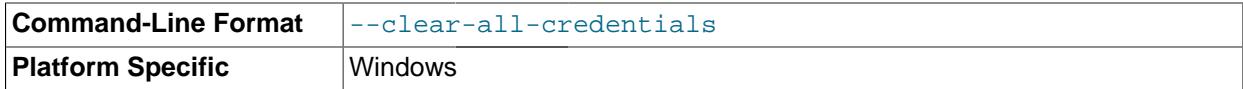

Clear the password vault by removing all credentials stored in it.

This option is only available on Windows, and refers to its password vault.

## <span id="page-44-0"></span>**4.3.2 Configuration File Options**

39 When started, MySQL Router reads a list of configuration files that together make up the configuration of the router. At least one configuration file is required.

MySQL Router reads options from configuration files that closely resemble the traditional INI file format, with sections and options. These specify the options set when MySQL Router starts. For file syntax information, see [Section 4.1, "Configuration File Syntax".](#page-30-1)

Options are defined under [sections](#page-30-2), that dictate the option's meaning. For example, user under the [DEFAULT] section refers to the system user running router, while user under the [metadata\_cache] section refers to the MySQL user that accesses metadata.

The following tables are separated by section, and summarize the MySQL Router options defined in a MySQL Router configuration file. Detailed information about each of these options, such as descriptions and allowed values, is documented below these tables.

### **General Options**

### **Table 4.7 [DEFAULT]**

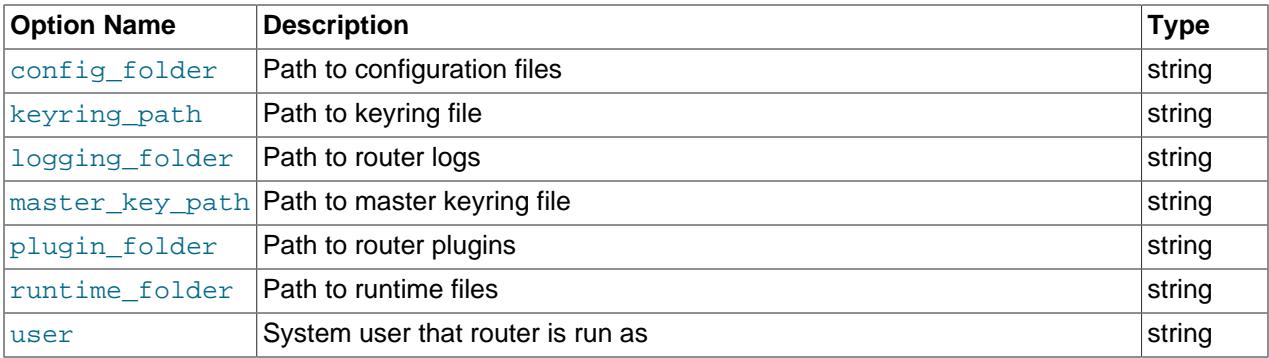

### **Routing Options**

### **Table 4.8 [routing]**

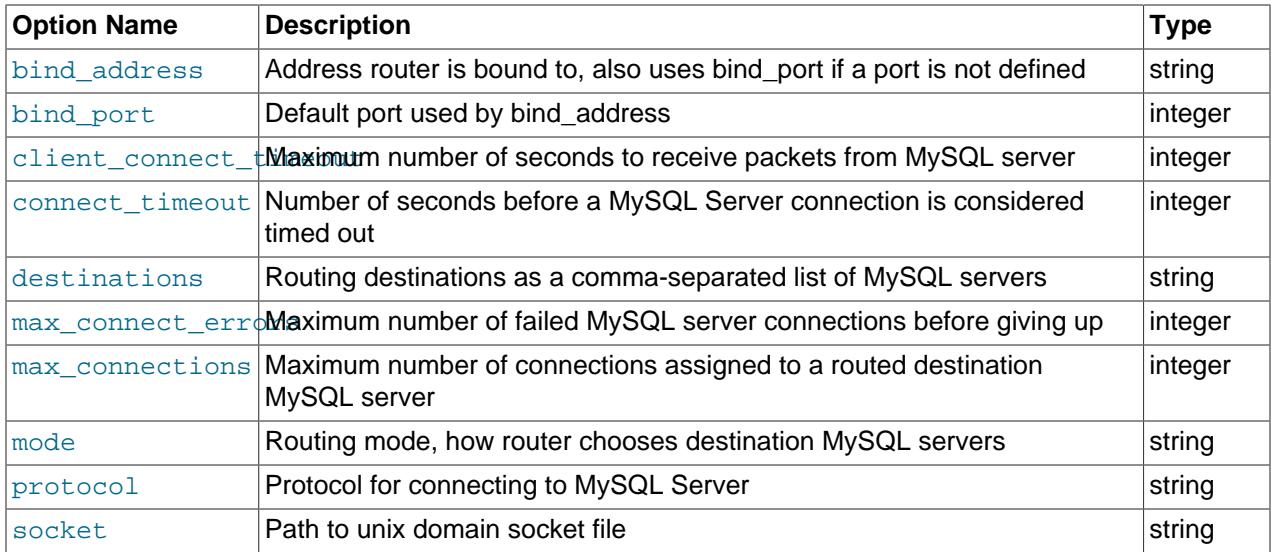

### **Metadata Cache Options**

### **Table 4.9 [metadata\_cache]**

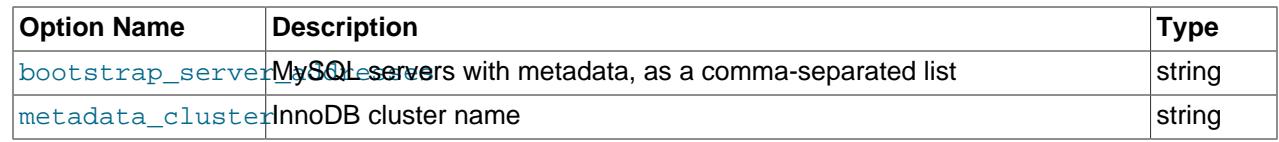

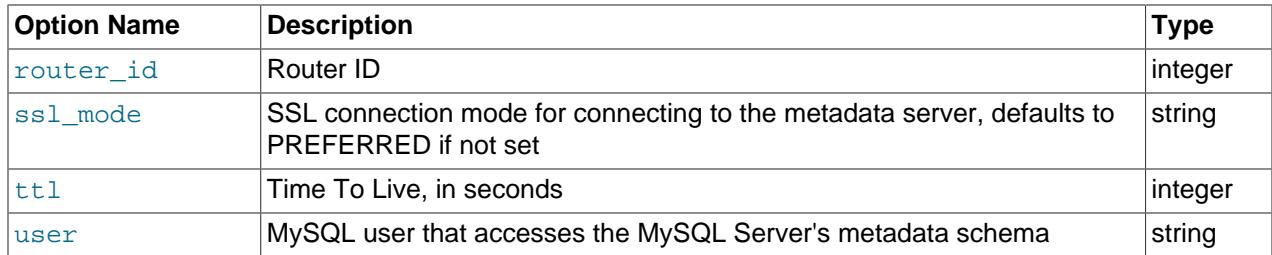

### **Logging Options**

#### **Table 4.10 [logger]**

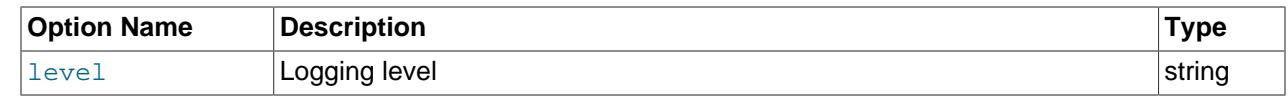

### <span id="page-46-0"></span>**MySQL Router Configuration File Option Descriptions**

• [logging\\_folder](#page-46-0)

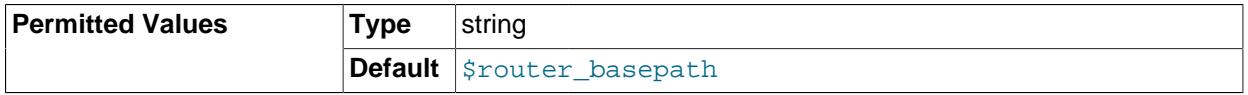

Path to the MySQL Router log file directory. The log file is named mysqlrouter. log, and it is either generated or appended to if this file already exists.

Setting logging folder to an empty value sends the messages to the console (stdout).

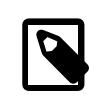

#### **Note**

The default logging\_folder value changed from "" to Router's base path in MySQL Router 2.1.

An example that sends logs to /var/log/mysqlrouter/mysqlrouter.log:

```
[DEFAULT]
logging_folder = /var/log/mysqlrouter
```
When the  $-\text{directory}$  bootstrap option is used, the generated configuration file sets it to \$directory/ log/.

#### <span id="page-46-1"></span>• [plugin\\_folder](#page-46-1)

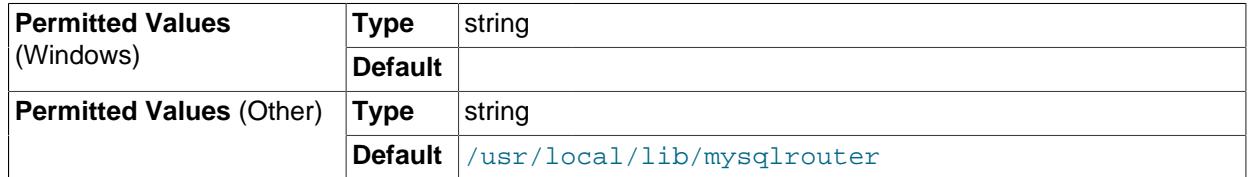

Path to the MySQL Router plugins. This folder must match the MySQL Router installation directory. You should only set this if you have a custom installation where the plugins are not in the standard installation location.

Default value: /usr/local/lib/mysqlrouter

<span id="page-46-2"></span>• [runtime\\_folder](#page-46-2)

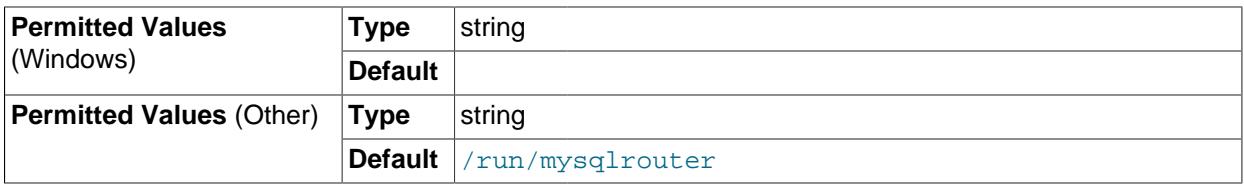

Path to the MySQL Router runtime files.

Default value: /run/mysqlrouter

<span id="page-47-2"></span>• [config\\_folder](#page-47-2)

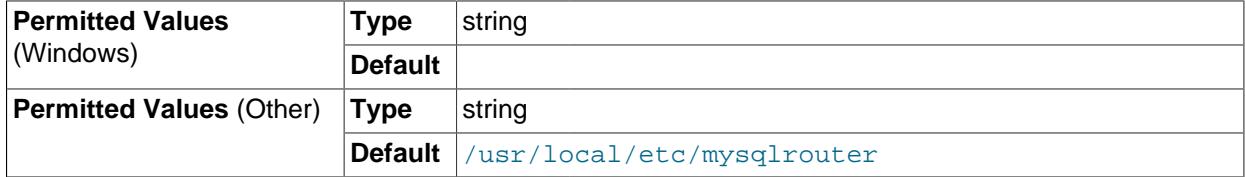

Path to the MySQL Router configuration files.

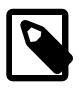

#### **Note**

The config\_folder is currently set at compile time. The option could be used by future plugins when they have their own configuration files.

Default value: /usr/local/etc/mysqlrouter

<span id="page-47-1"></span>• [keyring\\_path](#page-47-1)

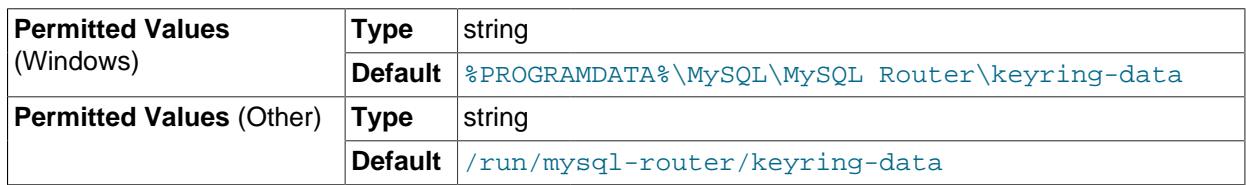

Points to the keyring file's location.

A system-wide bootstrap does not add this option to the generated configuration file, and assumes the keyring file is located in the system-wide runtime state directory. If  $-\text{directory}$  is also used, then the keyring file is stored under the runtime state directory of that instance, under  $rum /$  in the specified directory.

System-wide default paths are used if this option is not defined.

Example usage:

```
keyring_path = /opt/myrouter/data/keyring
master_key_path = /opt/myrouter/mysqlrouter.key
```
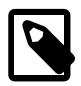

#### **Note**

This option was added in MySQL Router 2.1.

<span id="page-47-0"></span>• master key path

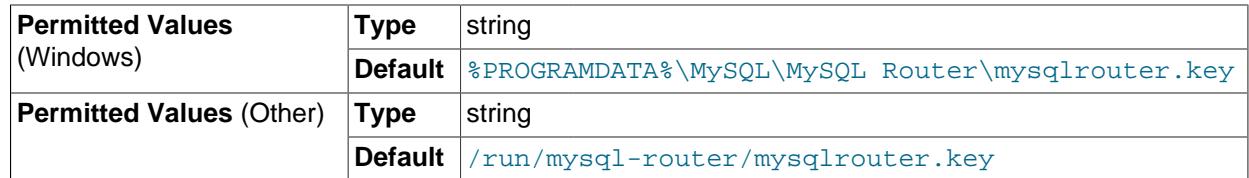

The master key file's location. This option allows unattended decryption, as otherwise its location is requested at startup.

System-wide default paths are used if this option is not specified.

Example usage:

```
keyring_path = /opt/myrouter/data/keyring
master_key_path = /opt/myrouter/mysqlrouter.key
```
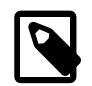

### **Note**

This option was added in MySQL Router 2.1.

<span id="page-48-0"></span>[user \(system\)](#page-48-0)

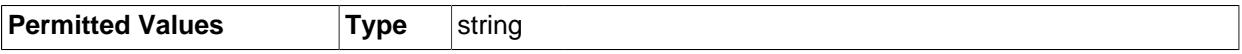

Run [mysqlrouter](#page-34-2) as the user having the name  $user\_name$  or the numeric user ID  $user\_id$ . "User" in this context refers to a system login account, not a MySQL user listed in the grant tables. This can also be assigned at runtime using the  $-$ usex command line option.

The purpose of this option is to run MySQL Router as a user with restricted system privileges. If the user does not exist on the system, or if an attempt to start Router as root is made, an error is emitted and Router exits.

MySQL Router can be bootstrapped and executed under any Operating System user and does not require special privileges other than read and write access to its own files. The files it accesses include plugins (read/execute), configuration file, logs, UNIX domain socket files (if enabled), and more.

By default, the configuration and log files are written to a system-wide location such as  $/etc$  and  $/var/$ log. Alternatively, Router can be bootstrapped to a self-contained directory of its own by using the  $$ [directory](#page-38-1) option. For example:

shell> **sudo mysqlrouter --bootstrap localhost:3310 --directory /a/path/myrouter --user snoopy**

In this example, Router creates  $/a/path/my router$  and adds all of the generated files and directories here, and these are only writable by the system user snoopy. Additionally, user is defined in the generated configuration file /a/path/myrouter/mysqlrouter.conf:

[DEFAULT] user=snoopy

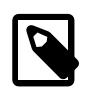

### **Note**

An account created by the official MySQL Router packages does not have shell access and its home directory points to the directory where the default configuration file is stored.

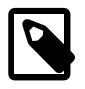

### **Note**

This is different from the [user](#page-54-0) definition defined in the [metadata\_cache] section, which is a MySQL user.

<span id="page-49-1"></span>• [bind\\_address](#page-49-1)

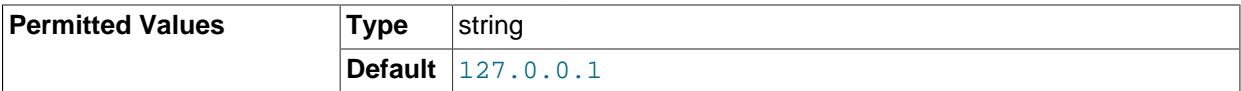

Information related to the optional [bind\\_address](#page-49-1) option:

- Routing entries can be bound to a network interface (NIC). The default [bind\\_address](#page-49-1) is 127.0.0.1. If a port is not defined here, then setting [bind\\_port](#page-49-0) is required.
- By default, [--bootstrap](#page-37-0) sets bind\_address=0.0.0.0 for each route in the generated Router configuration file. This value can be changed using [--conf-bind-address](#page-40-0).
- Binding to a specific IPv4 or IPv6 address allows and ensures that MySQL Router is not starting and routing the service on an NIC on which nothing is allowed to execute.
- It is not possible to specify more than one binding address per routing configuration group. However, using 0.0.0.0: $\varsigma_{port}$  (where you define \$port) binds all network interfaces (IPs) on the host. IPv6 addresses can also be used.

Example usage:

```
bind_address = 127.0.0.1:7001
```
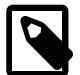

**Note**

The bind address cannot be listed in the [destinations](#page-51-0) list.

<span id="page-49-0"></span>• [bind\\_port](#page-49-0)

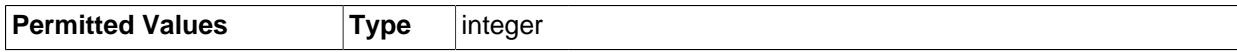

Optionally, you can define a default port for [bind\\_address](#page-49-1) using [bind\\_port](#page-49-0). If a port is not configured in bind address, then bind port is required and used.

The three examples below all result in  $bind\_address = 127.0.0.1:7001$ 

```
[routing:example_1]
bind\_port = 7001
```
[routing:example\_2] bind port =  $7001$ 

```
bind_address = 127.0.0.1
```

```
[routing:example_3]
bind_address = 127.0.0.1:7001
```
<span id="page-50-1"></span>• [socket](#page-50-1)

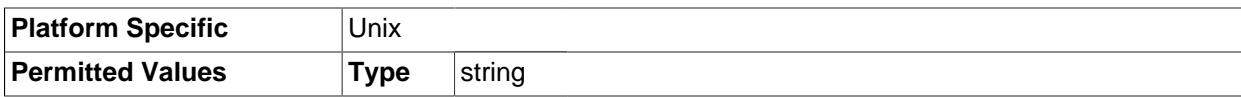

Sockets are enabled using the [socket](#page-50-1) option, which can be specified with or without the TCP bind port and bind address options. An example:

```
[routing]
socket = /tmp/mysqlrouter.sock
destinations = a.example.com:3306,b.example.com:3307
```
When launching MySQL Router, Router will refuse to run if either the socket file already exists or it cannot be written to.

Relative paths are acceptable and based on the current working directory where Router is launched.

Router can listen to both TCP sockets and Unix sockets simultaneously. For example, the following [routing] configuration example is valid and configures Router to listen for connections on both **localhost:1234** and /tmp/mysqlrouter.sock:

```
[routing:my_redirect]
bind_address = localhost:1234
socket = /tmp/mysqlrouter.sock
mode = read-write
destinations = localhost:57121, localhost:57122, localhost:57123
```
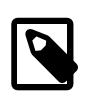

#### **Note**

A Unix domain socket length limit is platform-specific and should not exceed the system's allowed length.

#### <span id="page-50-0"></span>• [protocol](#page-50-0)

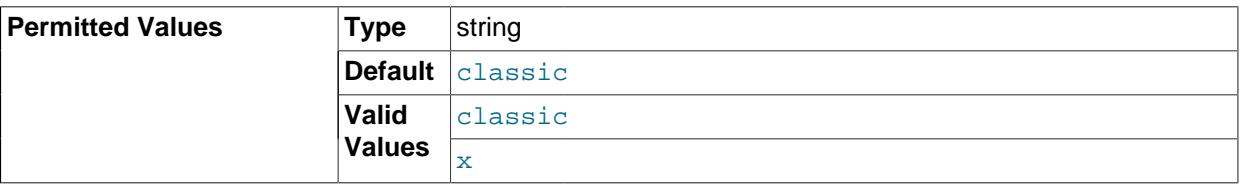

Used by the routing plugin when connecting to the destination MySQL server, and can be set to either "classic" (default), or "x" (X Protocol).

Example usage:

```
45
destinations = 10.20.200.1:33060, 10.20.200.2:33060
[routing:basic_failover]
bind\_port = 7001mode = read-write
protocol = x
```
The [protocol](#page-50-0) option also affects the default port used by by each destination. If a destination port is not configured, then the default port is 3306 for "classic" (default), 33060 for "x" (X Protocol).

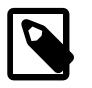

### **Note**

The protocol option, and general X protocol support, was added in Router 2.1.

<span id="page-51-2"></span>connect timeout

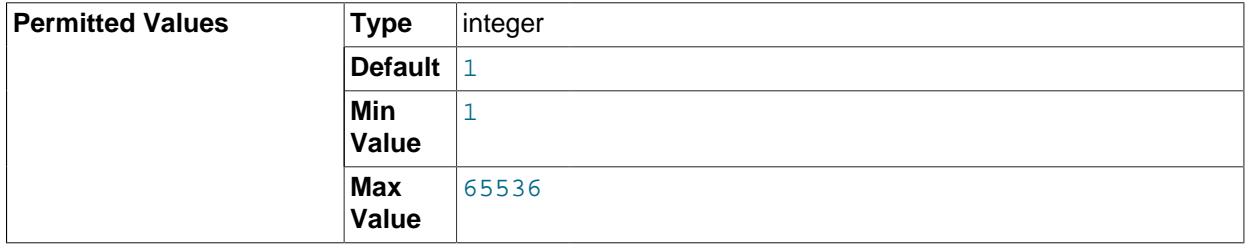

Timeout value used by the MySQL Router when connecting to the destination MySQL server. The default value is 1 second. The value cannot be unlimited, and an invalid value results in a configuration error. The valid range is between 1 and 65536. You should keep this value low.

For example, when using  $r$ ead-write mode, the value can be a little higher to wait for the PRIMARY to become available. When using  $read-only$  mode for secondary connections, a lower value makes more sense because Router selects a new server during connection routing.

#### Example usage:

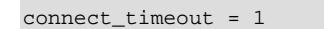

<span id="page-51-0"></span>• [destinations](#page-51-0)

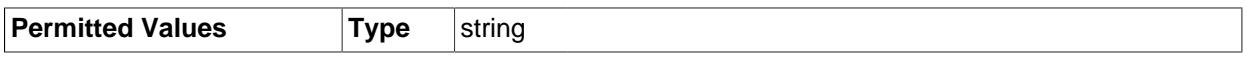

Provides a comma-separated list of destination addresses that should be used when establishing connections. Exact behavior depends on the [mode](#page-51-1) option, and its associated strategy.

Example usage:

destinations = a.example.com,b.example.com,c.example.com

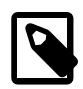

#### **Note**

If a destination's port is not explicitly set, then the default port is 3306 if [protocol](#page-50-0) is set to "classic" or not set (default), or port 33060 if [protocol](#page-50-0) is set to "x".

<span id="page-51-1"></span>• [mode](#page-51-1)

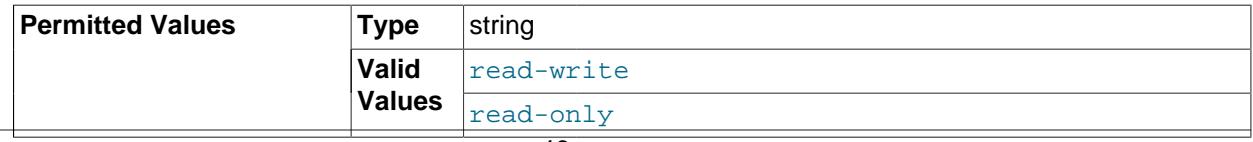

Setting this parameter is **required**, and each mode has different scheduling. Two modes are supported:

• **read-write**: Typically used for routing to a master or primary MySQL instance.

**Mode Schedule**: In read-write mode, all traffic is directed to the initial address on the list. If that fails, then MySQL Router will try the next entry on the list, and will continue trying each MySQL server on the list. If no more MySQL servers are available on the list, then routing is aborted. This method is also known as "first-available".

The first successful MySQL server contacted is saved in memory as the first to try for future incoming connections. This is a temporary state, meaning this is forgotten after MySQL Router is restarted.

```
[routing:example_strategy]
bind\_port = 7001destinations = primary1.example.com,primary2.example.com,primary3.example.com
mode = read-write
```
• **read-only**: Typically used for routing to a slave or secondary MySQL instance.

**Mode Schedule**: Mode read-only uses a simple **round-robin** method to go through the list of MySQL Servers. It sends the first connection to the first address on the list, the next connection to the second address, and so on, and circles back to the first address after the list is exhausted.

If a MySQL server is not available, then the next server is tried. When none of the MySQL servers on the list are available, then the routing is aborted.

Unavailable MySQL servers are quarantined. Their availability is checked, and when available they are put back onto the available [destinations](#page-51-0) list. The destinations order is maintained.

```
[routing:ro_route]
bind_port = 7002
destinations = secondary1.example.com,secondary2.example.com,secondary3.example.com
mode = read-only
```
<span id="page-52-1"></span>• [max\\_connections](#page-52-1)

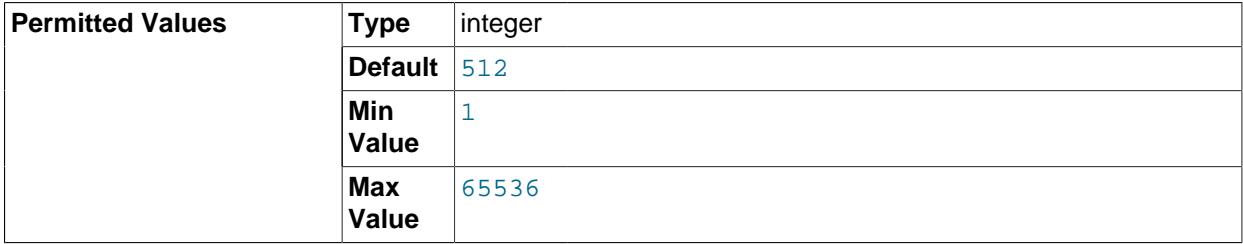

Each routing can limit the number of routes or connections. One possible use is to help prevent possible Denial-Of-Service (DOS) attacks. The default value is 512, and the valid range is between 1 and 65536.

This is similar to [MySQL Server's max\\_connections](http://dev.mysql.com/doc/refman/5.7/en/server-system-variables.html#sysvar_max_connections) server system variable.

max\_connections = 512

Known limitation: A MySQL Router instance can handle just over 500 concurrent connections. See also this related [FAQ](https://dev.mysql.com/doc/mysql-router/2.1/en/mysql-router-faq.html#faq-mysql-router-faq-router-connections-concurrent) .

<span id="page-52-0"></span>• [max\\_connect\\_errors](#page-52-0)

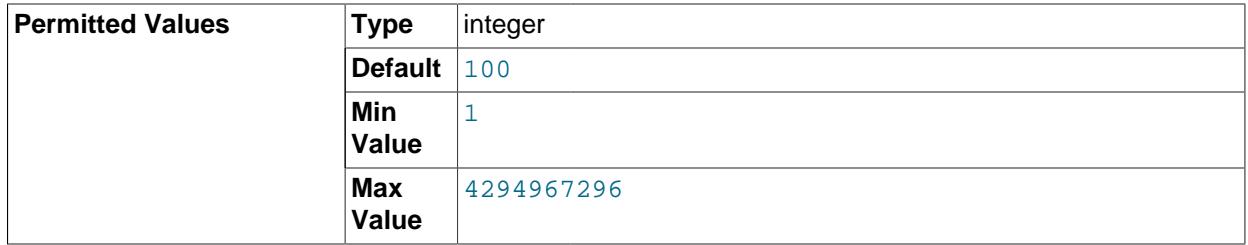

The default value is 100, and the valid range is between 1 and 2^32 (4294967296, an unsigned int).

This is similar to [MySQL Server's max\\_connect\\_errors](http://dev.mysql.com/doc/refman/5.7/en/server-system-variables.html#sysvar_max_connect_errors) server system variable.

This can cause a slight performance penalty if an application performs frequent reconnections, because MySQL Router attempts to discover if connection-related errors are present.

Each routing has its own list of blocked hosts. Blocked clients receive the MySQL Server error 1129 code with a slightly different error message: "1129: Too many connection errors from fail.example.com". The Router logs contain extra information for blocked clients, such as: INFO [...] 1 authentication errors for fail.example.com (max 100) WARNING [...] blocking client host fail.example.com

max\_connect\_errors = 100

<span id="page-53-1"></span>• [client\\_connect\\_timeout](#page-53-1)

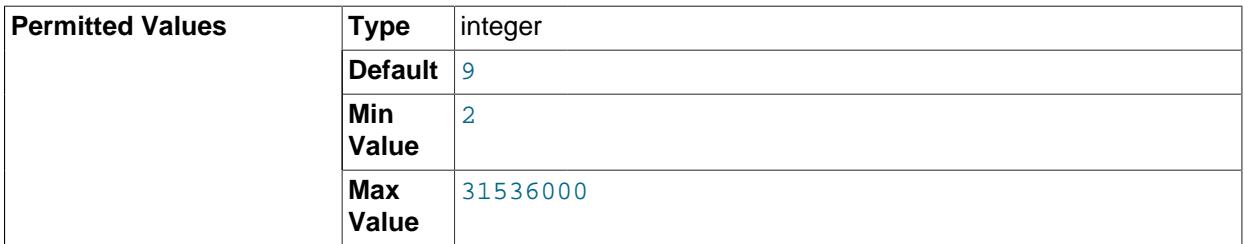

This is similar to MySQL Server's connect timeout server system variable.

The default value is 9, which is one less than the MySQL 5.7 default. The valid range is between 2 and 31536000.

client\_connect\_timeout = 9

<span id="page-53-2"></span>router id

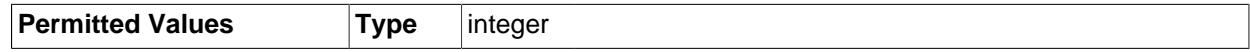

The MySQL Router ID.

<span id="page-53-0"></span>ssl mode

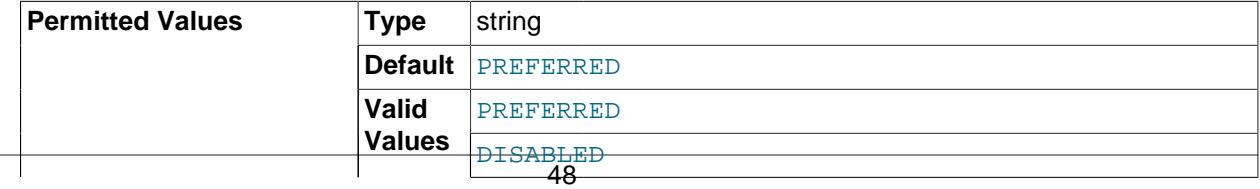

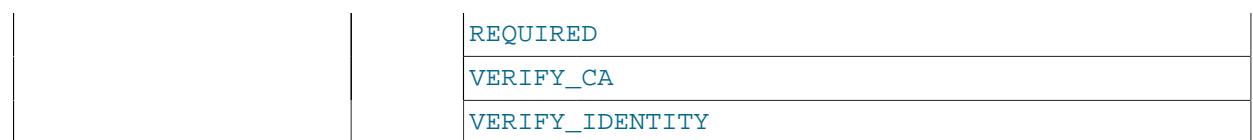

SSL mode for connecting to the MySQL metadata server. It defaults to PREFERRED if not set.

When set to PREFERRED (the default), bootstrapping will warn when SSL is not used and connection to the metadata server is unencrypted.

Available values are DISABLED, PREFERRED, REQUIRED, VERIFY\_CA, and VERIFY\_IDENTITY. As with the  $m_y$   $\leq$   $\frac{1}{2}$  client, this value is case-insensitive.

There is also a runtime option for boostrapping; see  $-$ ssl-mode.

<span id="page-54-1"></span>• [bootstrap\\_server\\_addresses](#page-54-1)

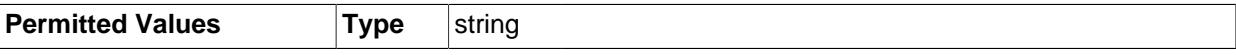

Points to a list of MySQL servers with metadata that can be connected to. After the metadata has been accessed, the metadata cache switches to the servers that are present in the primary ReplicaSet to fetch the metadata. They are also known as bootstrap servers.

<span id="page-54-0"></span>• [user \(MySQL\)](#page-54-0)

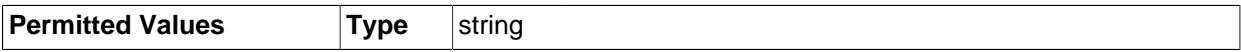

A generated MySQL user with privileges to access the MySQL server's metadata schema. This user's password is auto-generated and stored in an encrypted [keyring.](#page-47-1) By default, the encryption key for this keyring is stored in a read protected [master key store](#page-47-0) file, which is defined in the configuration file. Most commonly, this user and associated password are automatically generated during bootstrap. Related command line options are [--force-password-validation](#page-41-0) and [--password-retries](#page-41-1). By default, the generated password passes the STRONG validate\_password strength.

The password is entirely managed by Router and never exposed, and is stored in a local keyring system using the operating system's account that MySQL Router is running as. It can then be used by Router to connect to InnoDB cluster and retrieve current topology information. Sessions between Router and metadata server are encrypted with SSL by default.

Where the generated keyring files are stored depends on how bootstrap is configured. For self-contained installations (when  $-\text{directory}$  is used), it is stored under  $\text{run}/\text{in}$  the self-contained directory. For system-wide installations, it is stored in the system-wide runtime state directory, and that path is platform specific. For additional information, see [master\\_key\\_path](#page-47-0) and [keyring\\_path](#page-47-1)

This user is assigned (and requires) the following privileges:

```
SELECT ON performance_schema.replication_group_member_stats
Privileges needed by the Router account:
 On Metadata Server:
  SELECT ON mysql_innodb_cluster_metadata.*
 On Target Replica Sets:
  SELECT ON performance_schema.replication_group_members
```
The generated username follows this pattern: mysql\_router\_[0-9]{1,6}\_[0-9a-z]{12}, where [0-9]  $(1.6)$  is the numeric router id and  $[0-9a-z]/12$  is 12 random lowercase alphanumeric characters. The router id is reused if already present in  $mysglrouter.com$  and its length can not exceed 6 digits.

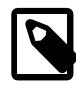

### **Note**

This [user](#page-48-0) is different from the user definition defined in the [DEFAULT] section, which is a system user.

<span id="page-55-0"></span>• [metadata\\_cluster](#page-55-0)

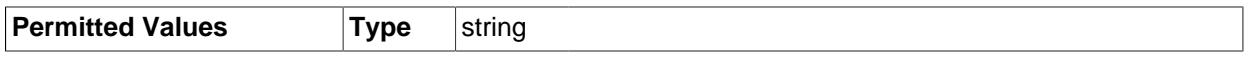

Name of the InnoDB cluster.

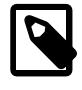

### **Note**

SQL query to list the MySQL InnoDB cluster names: SELECT \* FROM mysql\_innodb\_cluster\_metadata.clusters;

<span id="page-55-1"></span>• [ttl](#page-55-1)

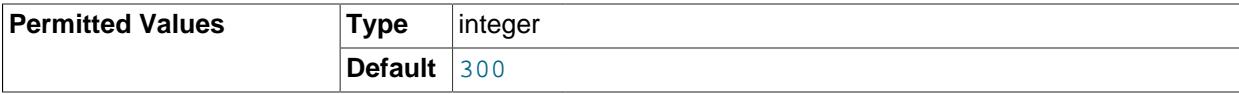

Time to live (in seconds) of information in the metadata cache.

<span id="page-55-2"></span>• [level](#page-55-2)

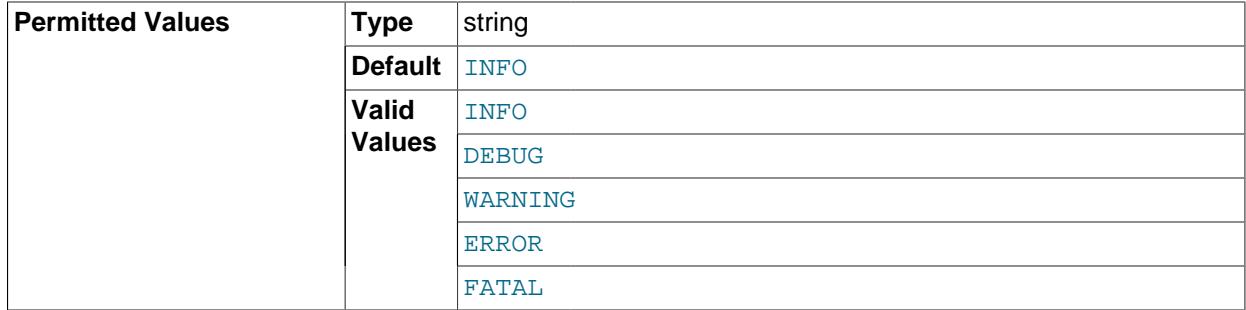

Use the *logger* plugin to log notices, errors, and debugging information. The available log levels are INFO (default), DEBUG, WARNING, ERROR, and FATAL. These values are case-insensitive.

The INFO level displays all informational messages, warnings, and error messages. The DEBUG level displays additional diagnostic information from the Router code, including successful routes.

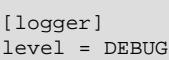

Output behavior depends on the logging folder option. Setting logging folder to a folder saves a log file named mysqlrouter.log to that folder. Setting [logging\\_folder](#page-46-0) to an empty value, or not setting it, outputs the log to the console. It is set in the [DEFAULT] section.

# <span id="page-56-0"></span>**4.3.3 Configuration File Example**

Here is a basic connection routing example to a MySQL InnoDB cluster named mycluster. Both classic and X protocols are enabled, it uses TCP/IP connections instead of UNIX domain sockets, and it was generated using [--bootstrap](#page-37-0) as a standalone configuration with [--directory](#page-38-1) set to "/opt/routers/ myrouter".

In this example, read-write (primary) traffic is sent to port 6446 (classic) or 64460 (x), and read-only (secondaries) are accessed using port 6447 (classic) or 64470 (x).

The routing section keys (such as *mycluster\_default\_rw*) are optional, but using these descriptive section keys is helpful for debugging, and also allows multiple configuration sections for the same plugin.

```
# File automatically generated during MySQL Router bootstrap
[DEFAULT]
logging_folder=/opt/routers/myrouter/log
runtime_folder=/opt/routers/myrouter/run
data_folder=/opt/routers/myrouter/data
keyring_path=/opt/routers/router/data/keyring
master_key_path=/opt/routers/myrouter/mysqlrouter.key
[logger]
level = INFO
[metadata_cache:mycluster]
router_id=5
bootstrap_server_addresses=mysql://localhost:3310,mysql://localhost:3320,mysql://localhost:3330
user=mysql_router5_6owf3spq1c6n
metadata_cluster=mycluster
ttl=300
[routing:mycluster_default_rw]
bind_address=0.0.0.0
bind_port=6446
destinations=metadata-cache://mycluster/default?role=PRIMARY
mode=read-write
protocol=classic
[routing:mycluster_default_ro]
bind_address=0.0.0.0
bind_port=6447
destinations=metadata-cache://mycluster/default?role=SECONDARY
mode=read-only
protocol=classic
[routing:mycluster_default_x_rw]
bind_address=0.0.0.0
bind_port=64460
destinations=metadata-cache://mycluster/default?role=PRIMARY
mode=read-write
protocol=x
[routing:mycluster_default_x_ro]
bind_address=0.0.0.0
bind_port=64470
destinations=metadata-cache://mycluster/default?role=SECONDARY
mode=read-only
protocol=x
```
# <span id="page-58-0"></span>Chapter 5 MySQL Router Application

# **Table of Contents**

[5.1 Starting MySQL Router](#page-58-1) ............................................................................................................... [53](#page-58-1) [5.2 Using the Logging Feature](#page-59-0) .......................................................................................................... [54](#page-59-0)

The MySQL Router is an executable that typically runs on the same machine as the application that uses it. This chapter describes the application including available options, how to start the application, and how to use the logging feature.

There are a number of options available for controlling the application when executing  $mysglrouter$ . Those options are documented at [Section 4.3.1, "MySQL Router Command Line Programs"](#page-34-1).

# <span id="page-58-1"></span>**5.1 Starting MySQL Router**

MySQL Router requires a configuration file. Although Router searches a predetermined list of default paths for the configuration file, it is common to start Router by passing in a configuration file with the  $--$ config option.

The process of configuring MySQL Router to automatically start when the host reboots is similar to the steps needed for MySQL server, which is described at [Starting and Stopping MySQL Automatically.](http://dev.mysql.com/doc/refman/5.7/en/automatic-start.html)

For example, when using **systemd**:

```
shell> sudo systemctl start mysqlrouter.service
shell> sudo systemctl enable mysqlrouter.service
```
# **Example Log Output**

Starting MySQL Router generates several log entries, for example when connecting to a sandboxed InnoDB cluster:

```
shell> mysqlrouter --config=/path/to/file/my_router.conf
\mathcal{L}shell> less /path/to/log/mysqlrouter.log
2017-04-07 16:30:49 INFO [0x7000022fc000] [routing:devCluster_default_ro] started: listening on 0.0.0.0
2017-04-07 16:30:49 INFO [0x70000237f000] [routing:devCluster_default_rw] started: listening on 0.0.0.0:6446; read-write
2017-04-07 16:30:49 INFO [0x700002402000] [routing:devCluster_default_x_ro] started: listening on 0.0.0.0:64470; read-only
2017-04-07 16:30:49 INFO [0x700002485000] [routing:devCluster_default_x_rw] started: listening on 0.0.0
2017-04-07 16:30:49 INFO [0x700002279000] Starting Metadata Cache
2017-04-07 16:30:49 INFO [0x700002279000] Connections using ssl_mode 'PREFERRED'
2017-04-07 16:30:49 INFO [0x700002279000] Connected with metadata server running on 127.0.0.1:3310
2017-04-07 16:30:49 INFO [0x700002279000] Changes detected in cluster 'devCluster' after metadata refresh
2017-04-07 16:30:49 INFO [0x700002279000] Metadata for cluster 'devCluster' has 1 replicasets:
2017-04-07 16:30:49 INFO [0x700002279000] 'default' (3 members, single-master)
2017-04-07 16:30:49 INFO [0x700002279000] localhost:3310 / 33100 - role=HA mode=RW
2017-04-07 16:30:49 INFO [0x700002279000] localhost:3320 / 33200 - role=HA mode=RO
2017-04-07 16:30:49 INFO [0x700002279000] localhost:3330 / 33300 - role=HA mode=RO
2017-04-07 16:30:49 INFO [0x700002714000] Connected with metadata server running on 127.0.0.1:3310
```
The log shows that MySQL Router is listening on four ports, lists the active routing strategies by name, InnoDB cluster information, and more.

For example, the first line lists the active routing strategy named routing: devCluster\_default\_ro, is listening on port  $6447$ , and its mode is  $read-only$ . The corresponding section in the MySQL Router configuration file looks similar to:

```
[routing:devCluster_default_ro]
bind_address=0.0.0.0
bind_port=6447
destinations=metadata-cache://devCluster/default?role=SECONDARY
mode=read-only
protocol=classic
```
See how the name, port, and mode were taken directly from the configuration file. In this way, you can quickly determine which routing strategies are active. This could be particularly useful if running several instances of MySQL Router, or if multiple configuration files are loaded.

On Windows, MySQL Router can install, remove, or start the service. By default, the service name is  $MvSQLRouter.$  For additional information, see the  $--$ service and related command line options for Windows services.

### **Example Start and Stop Scripts**

Bootstrapping MySQL Router with the [--directory](#page-38-1) option generates bash scripts to start and stop MySQL Router, which look similar to the following:

```
// *** start.sh *********************** //
#!/bin/bash
basedir=/opt/myrouter
ROUTER_PID=$basedir/mysqlrouter.pid /usr/bin/mysqlrouter -c $basedir/mysqlrouter.conf &
disown %-
// *** stop.sh *********************** //
if [ -f /opt/myrouter/mysqlrouter.pid ]; then
  kill -HUP `cat /opt/myrouter/mysqlrouter.pid`
  rm -f /opt/myrouter/mysqlrouter.pid
fi
```
# <span id="page-59-0"></span>**5.2 Using the Logging Feature**

The logging feature can be handy for developing and testing your application and deployment of the MySQL Router. To use logging, enable the logging [level](#page-55-2) option in the configuration file under the section named [logger]. For example:

```
[logger]
level = INFO
```
Set the log file's location with the [logging\\_folder](#page-46-0) option, defined as a directory path under the [DEFAULT] section in the configuration file. The logging file is named mysqlrouter.log. For example:

```
[DEFAULT]
# Logs are sent to /path/to/folder/mysqlrouter.log
logging_folder = /path/to/folder
```
#### [logger]

level = DEBUG

Setting logging\_folder to an empty string sends logs to the console (stdout).

Two common logging levels are INFO (default) and DEBUG:

- INFO: includes informational messages like those shown above, and is the default mode
- DEBUG: includes messages generated inside Router's source code for use in diagnostics. The DEBUG mode presents verbose information concerning the inner workings of Router. While it may not be of interest to the application, use of the DEBUG mode may be helpful if you encounter a problem or when Router is not behaving as you expect.

The following example shows what the messages look like for the DEBUG logging level; compare the  $I\text{NFO}$ and DEBUG messages:

```
2017-04-07 18:25:56 INFO [0x700009673000] Connections using ssl_mode 'PREFERRED'
                           [0x700009673000] Connected with metadata server running on 127.0.0.1:33102017-04-07 18:25:56 DEBUG [0x700009673000] Updating metadata information for cluster 'devCluster'
2017-04-07 18:25:56 DEBUG [0x700009673000] Updating replicaset status from GR for 'default'
2017-04-07 18:25:56 DEBUG [0x700009673000] Replicaset 'default' has 3 members in metadata, 3 in status t
2017-04-07 18:25:56 DEBUG [0x700009673000] End updating replicaset for 'default'
                           [0x700009673000] Changes detected in cluster 'devCluster' after metadata refre
2017-04-07 18:25:56 INFO [0x700009673000] Metadata for cluster 'devCluster' has 1 replicasets:
```
# <span id="page-62-0"></span>Appendix A MySQL Router Frequently Asked Questions

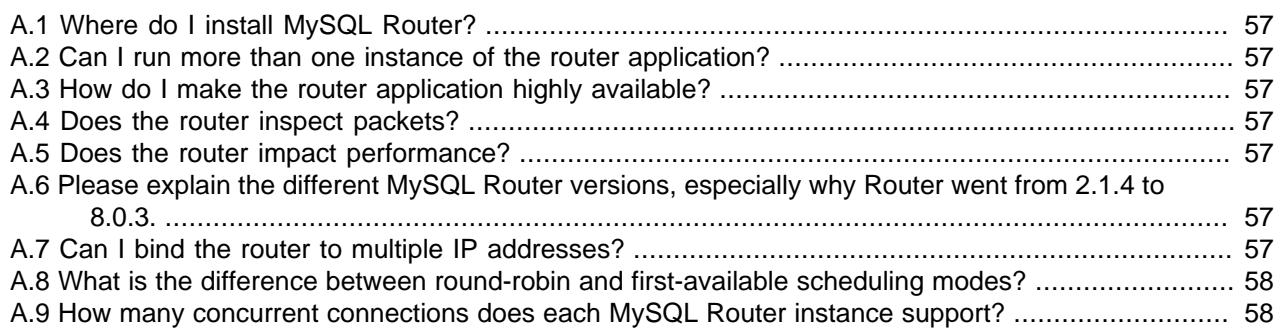

**A.1.** Where do I install MySQL Router?

For best performance, MySQL Router is typically installed on the same host as the application that uses it. Doing so can decrease network latency, allow a local unix domain socket connection to the application instead of TCP/IP, and typically application server's are easiest to scale. But, this is not a requirement as Router can be installed on any host, even its own.

Note: Unix domain sockets can function with applications connecting to MySQL Router, but not for MySQL Router connecting to a MySQL Server.

**A.2.** Can I run more than one instance of the router application?

Yes, see also the [--directory](#page-38-1) bootstrap option.

**A.3.** How do I make the router application highly available?

Use MySQL Router as part of InnoDB cluster. For additional details, see [InnoDB Cluster.](http://dev.mysql.com/doc/refman/5.7/en/mysql-innodb-cluster-userguide.html)

**A.4.** Does the router inspect packets?

No.

**A.5.** Does the router impact performance?

Whenever you introduce a component in a communication stream there will be a certain amount of overhead incurred and is affected heavily by workload. Fortunately, performance testing on the current release has shown approximately 1% within the same speed as a direct connection for simple redirect connection routing.

**A.6.** Please explain the different MySQL Router versions, especially why Router went from 2.1.4 to 8.0.3.

MySQL Router 2.0 was the initial version and is meant for MySQL Fabric users. It has since been deprecated and is no longer supported.

MySQL Router 2.1 was introduced to support MySQL InnoDB cluster, and it also added new features such as bootstrapping.

MySQL Router 8.0 expands on MySQL Router 2.1 but with a version number that aligns with MySQL Server. In other words, Router 2.1.5 was released as Router 8.0.3 (along with MySQL Server 8.0.3), and the 2.1.x branch was replaced by 8.0.x. The two branches are fully compatible.

**A.7.** Can I bind the router to multiple IP addresses?

No, the bind\_address option in the configuration file accepts only one address. However, it is possible to use  $bind\_address = 0.0.0.0.0$  to bind to all ports on the localhost.

<span id="page-63-0"></span>**A.8.** What is the difference between round-robin and first-available scheduling modes?

Round-robin differs from first-available in that it will cycle through the list of servers specified in the destinations option in a circular manner retrying servers that may have failed previously while first-available will stop once it reaches the end of the list.

Round-robin scheduling is enabled by using the  $_{\text{read-only}}$  mode and first-available scheduling is enabled by using the read-write mode.

**A.9.** How many concurrent connections does each MySQL Router instance support?

Currently just over 500 due to our internal use of select().